# Dell XPS 13 Manual do proprietário

Modelo de computador: L321x/L322x Modelo regulamentar: P29G Tipo regulamentar: P29G001/P29G002

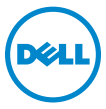

### Notas, Avisos e Advertências

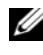

 $\mathbb Z$  NOTA: Uma NOTA indica informações importantes que lhe ajudam a utilizar melhor o computador.

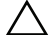

AVISO: Um AVISO indica possíveis danos ao hardware, ou a perda de dados caso as instruções não forem seguidas.

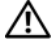

 $\triangle$  ADVERTÊNCIA: Uma ADVERTÊNCIA indica possíveis riscos de danos à propriedade, de lesões corporais ou até mesmo de morte.

Modelo regulamentar: P29G Tipo regulamentar: P29G001/P29G002

09 - 2012 Rev. A00

\_\_\_\_\_\_\_\_\_\_\_\_\_\_\_\_\_\_\_\_

**As informações neste documento estão sujeitas a alteração sem aviso prévio. © 2012 Dell Inc. Todos os direitos reservados.**

É terminantemente proibido qualquer forma de reprodução deste produto sem a permissão por escrito da Dell Inc.

As marcas comerciais usadas neste texto, como Dell™, o logotipo DELL e XPS™, são marcas comerciais da Dell Inc.; Microsoft®, Windows® e o logotipo  $\bullet$  do botão Iniciar do Windows são marcas comerciais ou marcas comerciais registradas da Microsoft Corporation nos EUA e/ou em outros países; Bluetooth® é uma marca comercial registrada de propriedade da Bluetooth SIG, Inc. e é usada pela Dell mediante licença.

Outros nomes e marcas comerciais podem ser usados neste documento como referência às entidades que reivindicam as marcas, os nomes ou seus produtos. A Dell Inc. não tem nenhum interesse de propriedade em marcas comerciais e nomes de terceiros, exceto àquelas que lhe pertencem.

# Índice

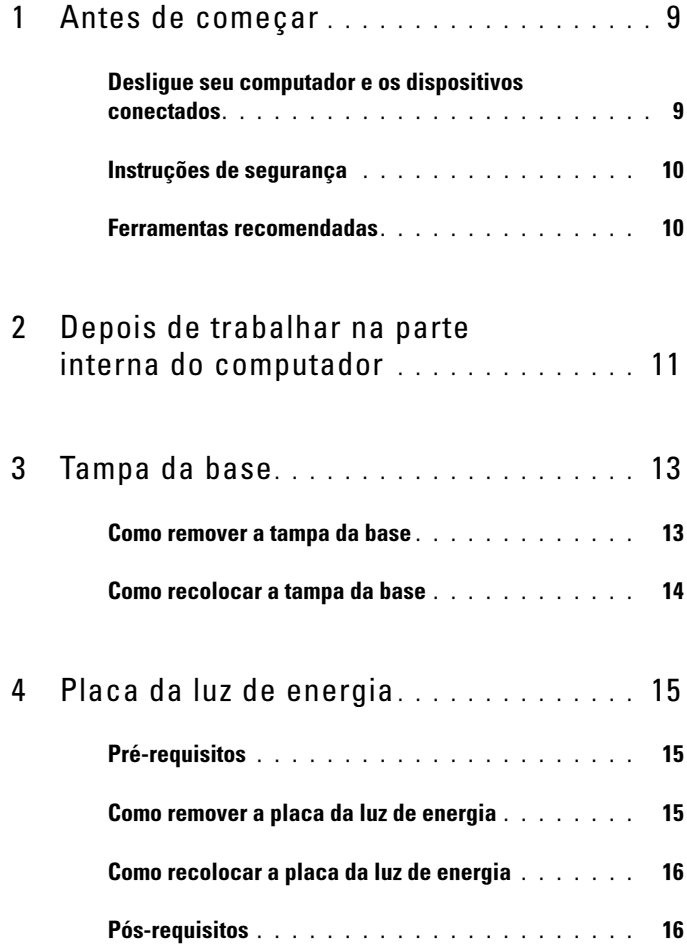

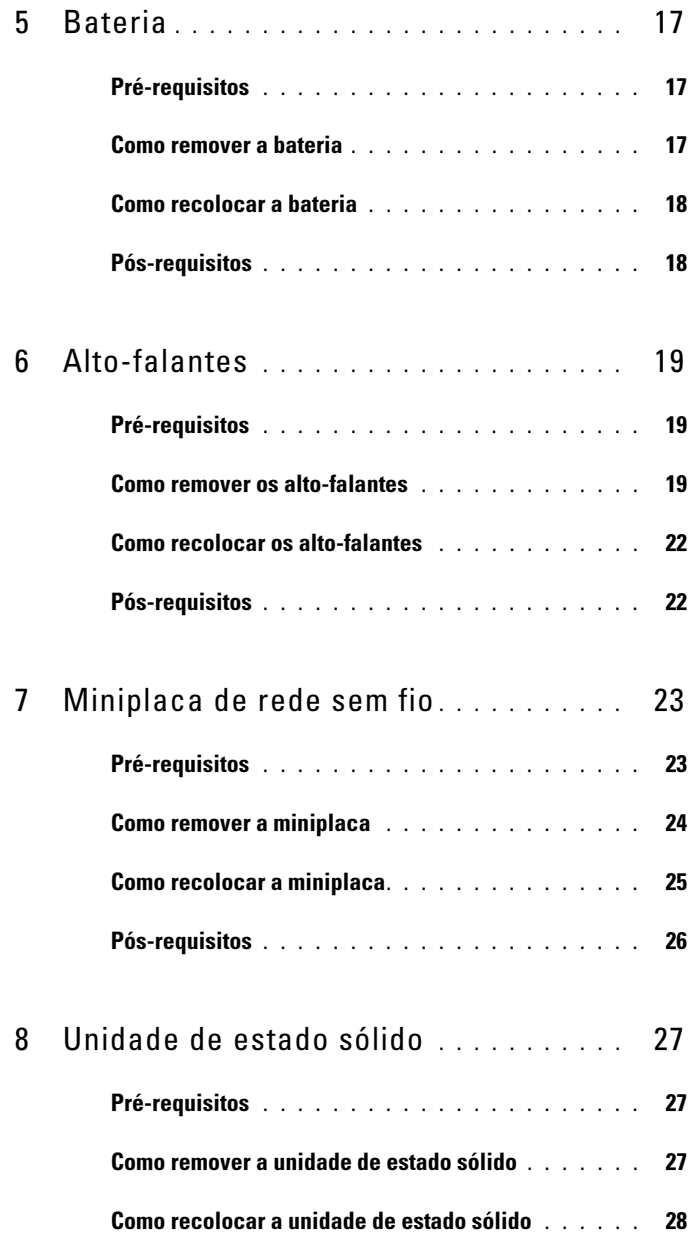

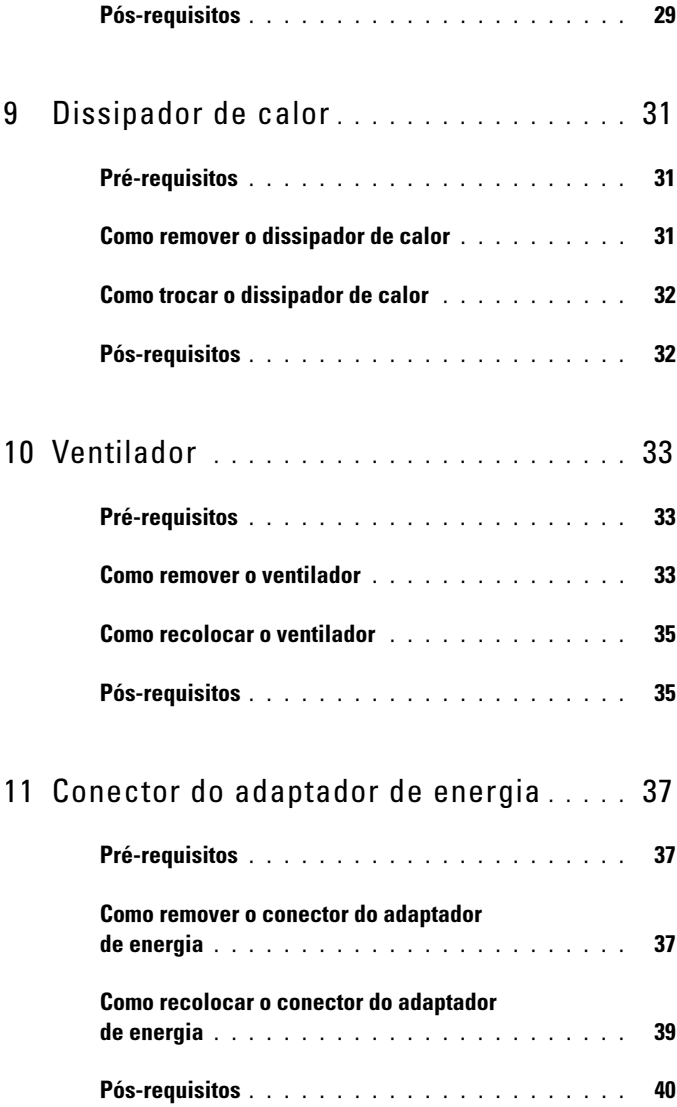

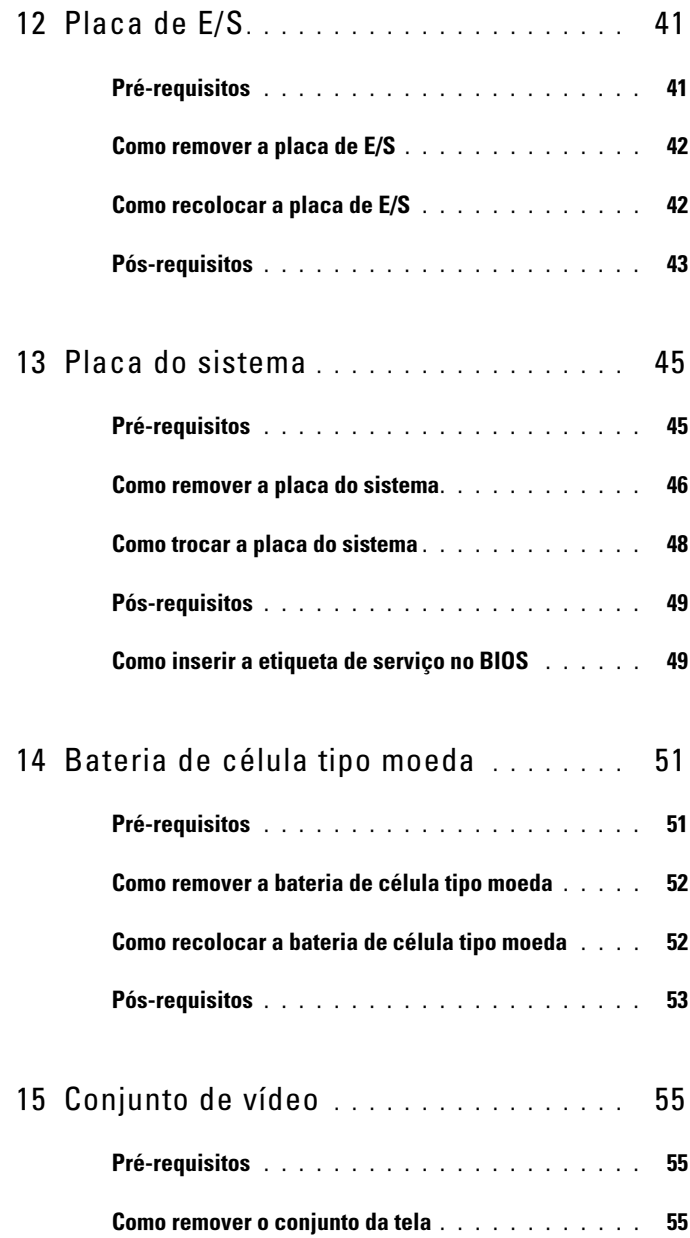

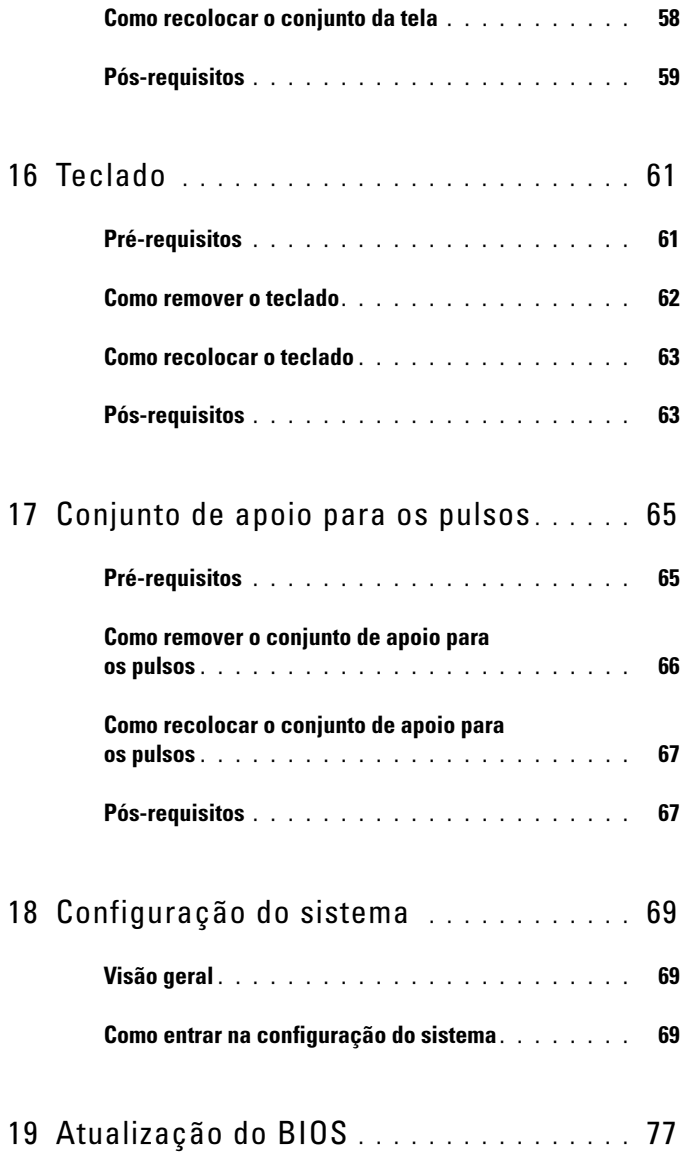

#### 8 | Índice

# <span id="page-8-2"></span><span id="page-8-0"></span>Antes de começar

### <span id="page-8-1"></span>Desligue seu computador e os dispositivos conectados

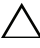

 $\triangle$  AVISO: Para evitar a perda de dados, salve e feche todos os arquivos e saia dos programas abertos antes de desligar o computador.

- 1 Salve e feche todos os arquivos e saia de todos os programas abertos.
- 2 Siga as instruções para desligar o computador de acordo com o sistema operacional instalado em seu computador.

#### Windows 8.

Mova o cursor para o canto superior ou inferior direito da tela para abrir a barra lateral Charms e clique em Configurações → Energia→ Desligar.

Windows 7. Clique em Iniciar <sup>(+)</sup> e, em seguida, em Desligar.

O Microsoft Windows é encerrado e, em seguida, o computador é desligado.

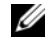

 $\mathscr{D}$  NOTA: Se você usar um sistema operacional diferente, consulte a documentação de seu sistema operacional para instruções de desligamento.

- **3** Desconecte o computador e todos os dispositivos externos das respectivas tomadas elétricas.
- 4 Desconecte todos os cabos de telefone, de rede e dispositivos conectados ao computador.
- 5 Após o computador estar desconectado, pressione e segure o botão liga/desliga por 5 segundos para aterrar a placa do sistema.

### <span id="page-9-0"></span>Instruções de segurança

Use as seguintes diretrizes de segurança para proteger o computador contra possíveis danos e para garantir a sua segurança pessoal.

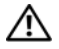

 $\Lambda$  ADVERTÊNCIA: Antes de trabalhar na parte interna do computador, siga as instruções de segurança fornecidas com o computador. Para obter informações adicionais sobre as melhores práticas de segurança, consulte a página inicial de conformidade normativa em dell.com/regulatory\_compliance.

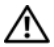

ADVERTÊNCIA: Desconecte todas as fontes de energia antes de abrir a tampa ou os painéis do computador. Após terminar de trabalhar na parte interna do computador, recoloque todas as tampas, painéis e parafusos antes de conectar o computador à fonte de energia.

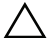

AVISO: Para evitar danos ao computador, certifique-se de que a superfície de trabalho seja plana e esteja limpa.

AVISO: Para evitar danos aos componentes e às placas, segure-os pelas bordas e evite tocar nos pinos e contatos.

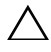

AVISO: Apenas técnicos de serviço certificados estão autorizados a remover a tampa do computador e acessar os componentes internos. Consulte as instruções de segurança para obter informações completas sobre precauções de segurança, trabalho na parte interna do computador e proteção contra descarga eletrostática.

 $\triangle$  AVISO: Antes de tocar em qualquer componente na parte interna do computador, elimine a eletricidade estática de seu corpo tocando em uma superfície metálica sem pintura, como o metal da parte traseira do computador. No decorrer do trabalho, toque periodicamente em uma superfície metálica sem pintura para dissipar a eletricidade estática, que pode danificar os componentes internos.

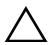

 $\triangle\setminus\parallel$  AVISO: Ao desconectar um cabo, puxe-o pelo conector ou pela respectiva aba de puxar, e nunca pelo próprio cabo. Alguns cabos têm conectores com presilhas ou parafusos de orelha que você precisará soltar antes de desconectá-lo. Ao desconectar os cabos, mantenha-os alinhados para evitar a torção dos pinos do conector. Ao conectar cabos, alinhe corretamente os conectores e as portas.

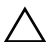

AVISO: Para desconectar o cabo de rede, primeiro desconecte-o do computador e, em seguida, desconecte-o do dispositivo de rede.

### <span id="page-9-1"></span>Ferramentas recomendadas

Os procedimentos descritos neste documento podem exigir as seguintes ferramentas:

- Chave de fenda Torx 5
- Chave Phillips
- Haste plástica

 $\overline{\phantom{a}}$ 

# <span id="page-10-1"></span><span id="page-10-0"></span>Depois de trabalhar na parte interna do computador

Depois de executar os procedimentos de recolocação, verifique se você fez o seguinte:

- Recoloque todos os parafusos e verifique se nenhum parafuso foi esquecido dentro do computador
- Conecte todos os dispositivos externos, cabos, placas e quaisquer outras peças removidas antes de trabalhar no computador
- Conecte o computador e todos os dispositivos conectados a tomada elétrica

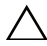

 $\triangle$  AVISO: Antes de ligar o computador, coloque todos os parafusos e verifique se nenhum foi esquecido na parte interna do computador. Faça isso para evitar danos ao seu computador.

#### 12 | Depois de trabalhar na parte interna do computador

## <span id="page-12-0"></span>Tampa da base

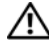

 $\bigwedge$  ADVERTÊNCIA: Antes de trabalhar na parte interna do computador, leia as instruções de segurança fornecidas com seu computador e siga as instruções em ["Antes de começar" na página](#page-8-2) 9. Para obter informações adicionais sobre as melhores práticas de segurança, consulte a página inicial de conformidade normativa em dell.com/regulatory\_compliance.

### <span id="page-12-2"></span><span id="page-12-1"></span>Como remover a tampa da base

- 1 Feche a tela e vire a parte inferior do computador para cima.
- 2 Com uma chave de fenda Torx 5, remova os parafusos que fixam a tampa da base ao conjunto de apoio para os pulsos.
- 3 Com a ponta dos dedos, levante a tampa da base começando pela parte de trás do computador.
- 4 Remova a tampa da base do conjunto de apoio para os pulsos.

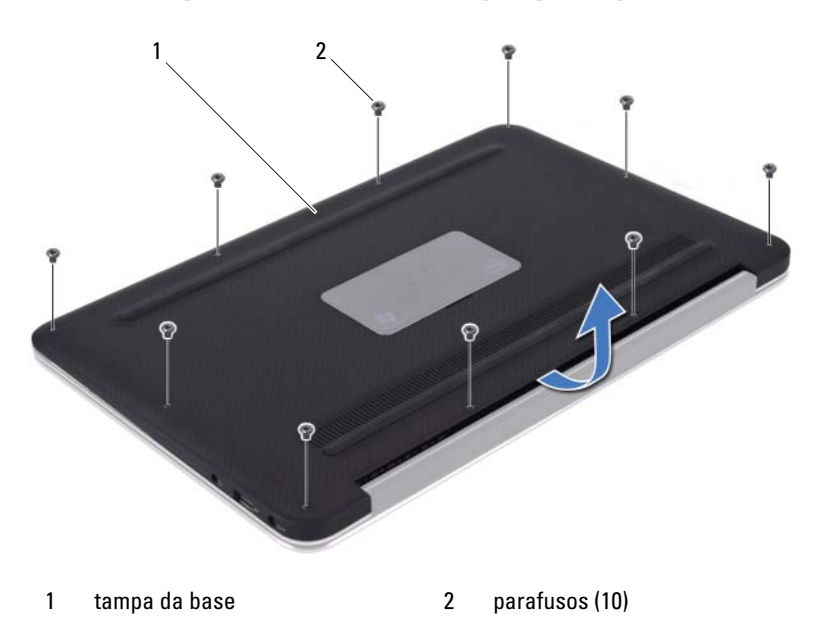

### <span id="page-13-1"></span><span id="page-13-0"></span>Como recolocar a tampa da base

- 1 Alinhe a tampa da base com o conjunto de apoio para os pulsos e pressione a tampa da base no lugar.
- 2 Com uma chave de fenda Torx 5, recoloque os parafusos que fixam a tampa da base ao conjunto de apoio para os pulsos.
- 3 Siga as instruções descritas em ["Depois de trabalhar na parte interna do](#page-10-1)  [computador" na página 11](#page-10-1).

# <span id="page-14-0"></span>Placa da luz de energia

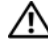

 $\bigwedge$  ADVERTÊNCIA: Antes de trabalhar na parte interna do computador, leia as instruções de segurança fornecidas com seu computador e siga as instruções em ["Antes de começar" na página](#page-8-2) 9. Para obter informações adicionais sobre as melhores práticas de segurança, consulte a página inicial de conformidade normativa em dell.com/regulatory\_compliance.

### <span id="page-14-1"></span>Pré-requisitos

1 Remova a tampa da base. Consulte ["Como remover a tampa da base" na](#page-12-2)  [página 13](#page-12-2).

### <span id="page-14-3"></span><span id="page-14-2"></span>Como remover a placa da luz de energia

- 1 Levante a trava do conector e puxe a tampa para desconectar o cabo da placa da luz de energia do conector na placa de E/S.
- 2 Remova o parafuso que fixa a placa da luz de energia ao conjunto de apoio para os pulsos.
- 3 Levante e remova a placa da luz de energia do conjunto de apoio para os pulsos.

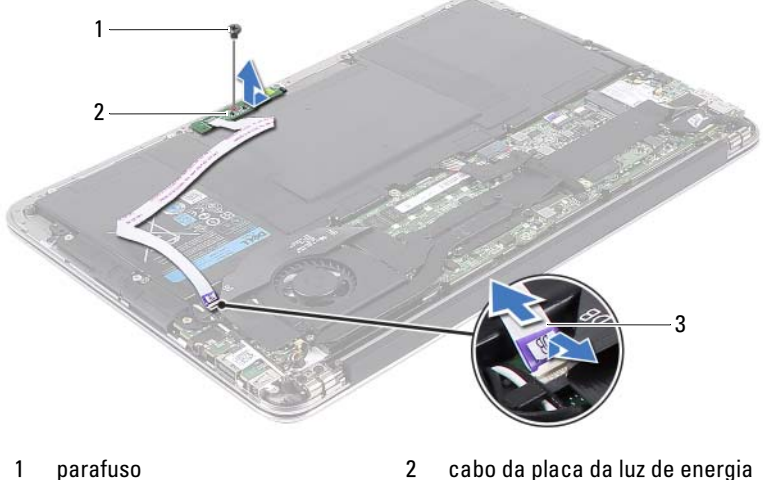

- 3 placa da luz de energia
- 

### <span id="page-15-2"></span><span id="page-15-0"></span>Como recolocar a placa da luz de energia

- 1 Alinhe o orifício do parafuso na placa da luz de energia com o orifício correspondente no conjunto de apoio para os pulsos.
- 2 Recoloque o parafuso que fixa a placa da luz de energia ao conjunto de apoio para os pulsos.
- 3 Deslize o cabo da placa da luz de energia no conector da placa do sistema e pressione a trava do conector para fixar o cabo.

- <span id="page-15-1"></span>1 Recoloque a tampa da base. Consulte ["Como recolocar a tampa da base"](#page-13-1)  [na página 14](#page-13-1).
- 2 Siga as instruções descritas em ["Depois de trabalhar na parte interna do](#page-10-1)  [computador" na página 11](#page-10-1).

# <span id="page-16-0"></span>Bateria

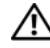

 $\sqrt{N}$  ADVERTÊNCIA: Antes de trabalhar na parte interna do computador, leia as instruções de segurança fornecidas com seu computador e siga as instruções em ["Antes de começar" na página](#page-8-2) 9. Para obter informações adicionais sobre as melhores práticas de segurança, consulte a página inicial de conformidade normativa em dell.com/regulatory\_compliance.

### <span id="page-16-1"></span>Pré-requisitos

- 1 Remova a tampa da base. Consulte ["Como remover a tampa da base" na](#page-12-2)  [página 13](#page-12-2).
- 2 Remova a placa de luz de energia. Consulte ["Como remover a placa da luz](#page-14-3)  [de energia" na página 15.](#page-14-3)

### <span id="page-16-3"></span><span id="page-16-2"></span>Como remover a bateria

- 1 Desconecte o cabo da bateria da placa do sistema.
- 2 Remova os parafusos que fixam a bateria ao conjunto de apoio para os pulsos.
- 3 Levante e remova a bateria do conjunto de apoio para os pulsos.

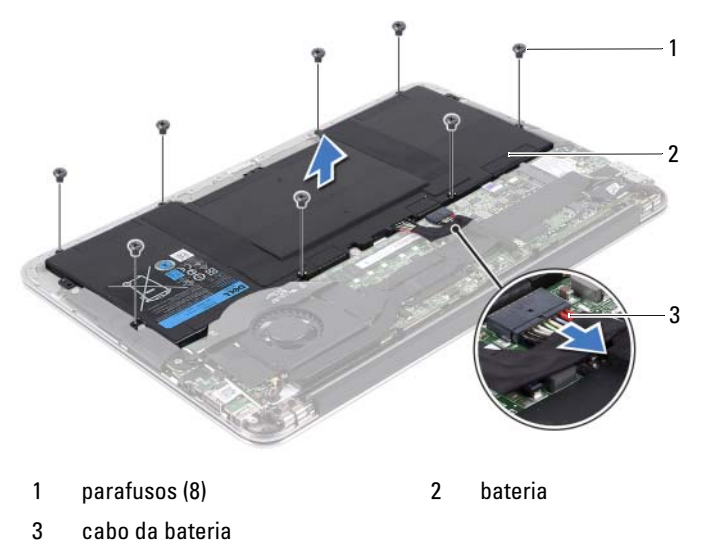

### <span id="page-17-2"></span><span id="page-17-0"></span>Como recolocar a bateria

- 1 Alinhe os orifícios dos parafusos na bateria com os orifícios correspondentes do conjunto de apoio para os pulsos.
- 2 Recoloque os parafusos que fixam a bateria ao conjunto de apoio para os pulsos.
- <span id="page-17-1"></span>3 Conecte o cabo da bateria à placa do sistema.

- 1 Recoloque a placa de luz de energia. Consulte ["Como recolocar a placa da](#page-15-2)  [luz de energia" na página 16](#page-15-2).
- 2 Recoloque a tampa da base. Consulte ["Como recolocar a tampa da base"](#page-13-1)  [na página 14](#page-13-1).
- 3 Siga as instruções descritas em ["Depois de trabalhar na parte interna do](#page-10-1)  [computador" na página 11](#page-10-1).

# <span id="page-18-0"></span>Alto-falantes

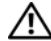

 $\sqrt{N}$  ADVERTÊNCIA: Antes de trabalhar na parte interna do computador, leia as instruções de segurança fornecidas com seu computador e siga as instruções em ["Antes de começar" na página](#page-8-2) 9. Para obter informações adicionais sobre as melhores práticas de segurança, consulte a página inicial de conformidade normativa em dell.com/regulatory\_compliance.

### <span id="page-18-1"></span>Pré-requisitos

- 1 Remova a tampa da base. Consulte ["Como remover a tampa da base" na](#page-12-2)  [página 13](#page-12-2).
- 2 Remova a placa de luz de energia. Consulte ["Como remover a placa da luz](#page-14-3)  [de energia" na página 15.](#page-14-3)
- 3 Remova a bateria. Consulte ["Como remover a bateria" na página 17](#page-16-3).

### <span id="page-18-3"></span><span id="page-18-2"></span>Como remover os alto-falantes

#### Alto-falante esquerdo

1 Desconecte o cabo de E/S dos conectores da placa de E/S e da placa do sistema.

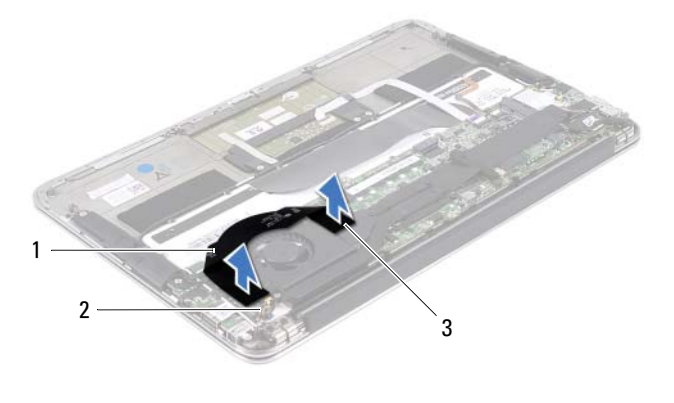

- 
- 1 cabo de E/S 2 conector da placa de E/S
- 3 conector da placa do sistema

Alto-falantes 19

- 2 Desconecte o cabo do alto-falante esquerdo do conector da placa de E/S.
- 3 Libere os cabos da miniplaca das guias de encaminhamento no alto-falante esquerdo.
- 4 Remova os dois parafusos que fixam o alto-falante esquerdo ao conjunto do apoio para os pulsos.
- 5 Levante e retire o alto-falante esquerdo do conjunto de apoio para os pulsos.

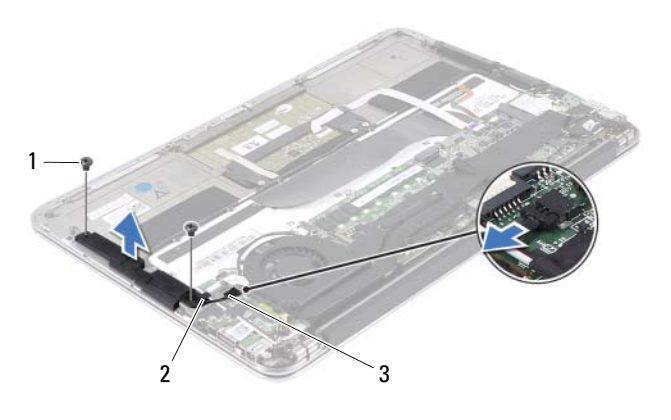

- 
- 1 parafusos (2) 2 guia de encaminhamento
- 3 cabo do alto-falante esquerdo

#### Alto-falante direito

- 1 Desconecte o cabo do alto-falante direito do conector da placa do sistema.
- 2 Remova os dois parafusos que fixam o alto-falante direito ao conjunto do apoio para os pulsos.
- 3 Levante e retire o alto-falante direito do conjunto de apoio para os pulsos.

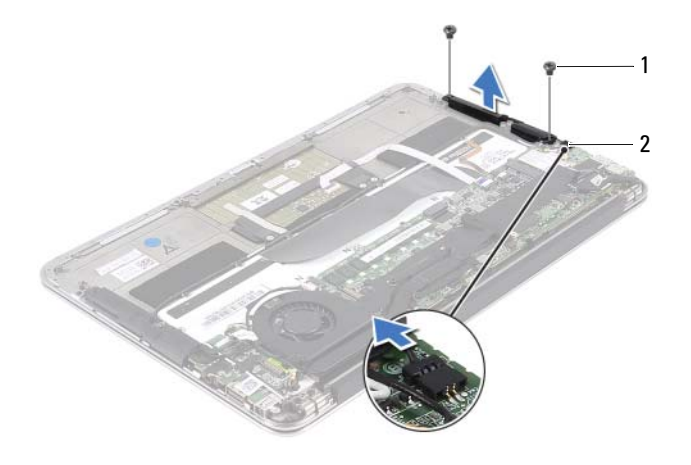

1 parafusos (2) 2 cabo do alto-falante direito

### <span id="page-21-2"></span><span id="page-21-0"></span>Como recolocar os alto-falantes

#### Alto-falante esquerdo

- 1 Alinhe os orifícios dos parafusos no alto-falante esquerdo com os orifícios correspondentes no conjunto de apoio para os pulsos.
- 2 Recoloque os dois parafusos que fixam o alto-falante esquerdo ao conjunto do apoio para os pulsos.
- 3 Passe os cabos da miniplaca pelas guias de encaminhamento no altofalante esquerdo.
- 4 Conecte o cabo do alto-falante esquerdo ao conector da placa de E/S.
- 5 Conecte o cabo de E/S aos conectores da placa de E/S e da placa do sistema.

#### Alto-falante direito

- 1 Alinhe os orifícios dos parafusos no alto-falante direito com os orifícios correspondentes no conjunto de apoio para os pulsos.
- 2 Recoloque os dois parafusos que fixam o alto-falante direito ao conjunto do apoio para os pulsos.
- <span id="page-21-1"></span>3 Conecte o cabo do alto-falante direito ao conector da placa do sistema.

- 1 Recoloque a bateria. Consulte ["Como recolocar a bateria" na página 18](#page-17-2).
- 2 Recoloque a placa de luz de energia. Consulte ["Como recolocar a placa da](#page-15-2)  [luz de energia" na página 16](#page-15-2).
- 3 Recoloque a tampa da base. Consulte ["Como recolocar a tampa da base"](#page-13-1)  [na página 14](#page-13-1).
- 4 Siga as instruções descritas em ["Depois de trabalhar na parte interna do](#page-10-1)  [computador" na página 11](#page-10-1).

# <span id="page-22-0"></span>Miniplaca de rede sem fio

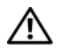

 $\sqrt{N}$  ADVERTÊNCIA: Antes de trabalhar na parte interna do computador, leia as instruções de segurança fornecidas com seu computador e siga as instruções em ["Antes de começar" na página](#page-8-2) 9. Para obter informações adicionais sobre as melhores práticas de segurança, consulte a página inicial de conformidade normativa em dell.com/regulatory\_compliance.

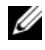

**NOTA:** A Dell não garante a compatibilidade nem fornece serviço de suporte para miniplacas de terceiros.

Se você comprou uma miniplaca de rede sem fio junto com o computador, ela já vem instalada.

O computador tem um slot de miniplaca pequena (half) que suporta uma Rede local sem fio (WLAN) + placa combinada Bluetooth.

### <span id="page-22-1"></span>Pré-requisitos

- 1 Remova a tampa da base. Consulte ["Como remover a tampa da base" na](#page-12-2)  [página 13](#page-12-2).
- 2 Remova a placa de luz de energia. Consulte ["Como remover a placa da luz](#page-14-3)  [de energia" na página 15.](#page-14-3)
- 3 Remova a bateria. Consulte ["Como remover a bateria" na página 17](#page-16-3).
- 4 Remova o alto-falante direito. Consulte ["Como remover os alto-falantes"](#page-18-3)  [na página 19](#page-18-3).

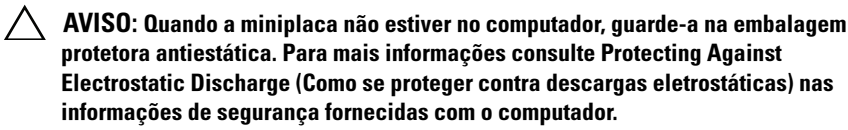

### <span id="page-23-0"></span>Como remover a miniplaca

1 Desconecte os cabos da miniplaca dos conectores na miniplaca.

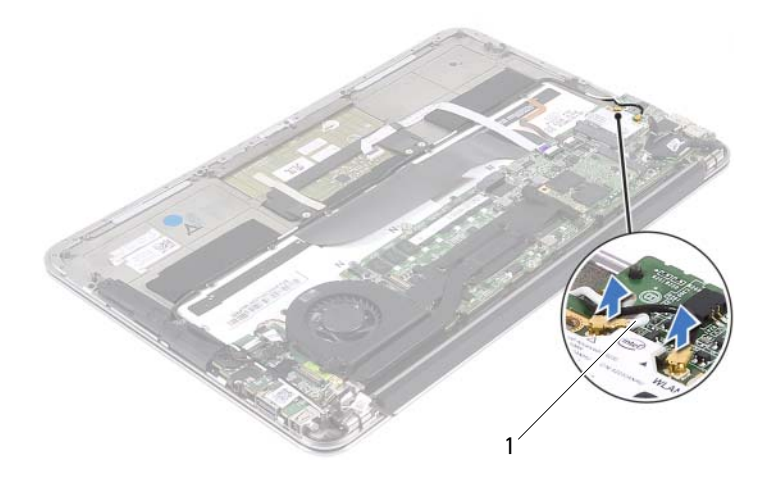

- 1 cabos da miniplaca (2)
- 2 Remova o parafuso que fixa a miniplaca à placa do sistema.
- 3 Deslize e remova a miniplaca do conector da placa do sistema.

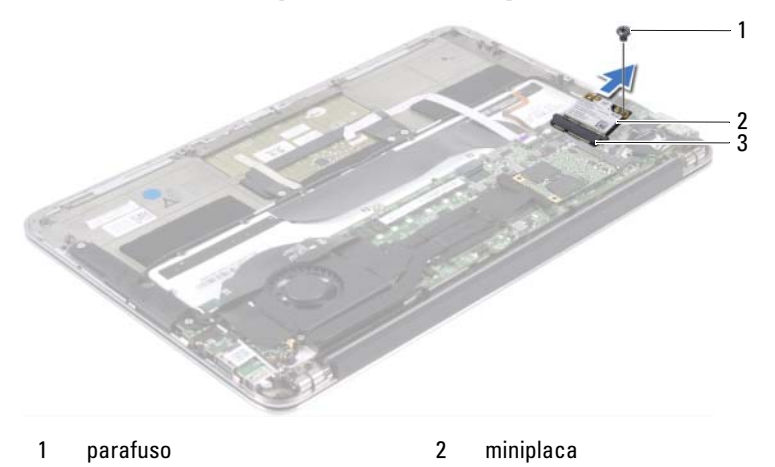

3 conector da placa do sistema

### <span id="page-24-0"></span>Como recolocar a miniplaca

- 1 Remova a nova miniplaca da embalagem.
- 2 Alinhe o entalhe da miniplaca com a aba do conector na placa de sistema.

AVISO: Coloque pressão uniforme e constante para encaixar a miniplaca no lugar. Se você forçar demais, o conector poderá ser danificado.

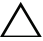

 $\wedge\searrow$   $\wedge$  AVISO: Os conectores têm formatos especiais para garantir a inserção correta. Se você perceber alguma resistência, verifique os conectores da miniplaca na placa do sistema e realinhe a miniplaca.

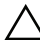

 $\wedge$   $\wedge$  AVISO: Para evitar danos à miniplaca, nunca coloque cabos sob a placa.

- 3 Em um ângulo de 45 graus, insira o conector da miniplaca no conector da placa do sistema.
- 4 Pressione a outra extremidade da miniplaca no slot da placa do sistema e recoloque o parafuso que fixa a miniplaca ao conector da placa do sistema.
- 5 Conecte o cabo da miniplaca aos conectores na miniplaca.

A tabela a seguir fornece o esquema de cores do cabo da miniplaca suportada pelo computador.

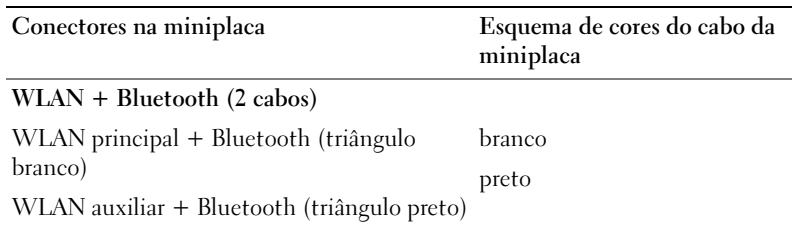

- <span id="page-25-0"></span>1 Recoloque o alto-falante direito. Consulte ["Como recolocar os alto](#page-21-2)[falantes" na página 22.](#page-21-2)
- 2 Recoloque a bateria. Consulte ["Como recolocar a bateria" na página 18](#page-17-2).
- 3 Recoloque a placa de luz de energia. Consulte ["Como recolocar a placa da](#page-15-2)  [luz de energia" na página 16](#page-15-2).
- 4 Recoloque a tampa da base. Consulte ["Como recolocar a tampa da base"](#page-13-1)  [na página 14](#page-13-1).
- 5 Siga as instruções descritas em ["Depois de trabalhar na parte interna do](#page-10-1)  [computador" na página 11](#page-10-1).

# <span id="page-26-0"></span>Unidade de estado sólido

ADVERTÊNCIA: Antes de trabalhar na parte interna do computador, leia as instruções de segurança fornecidas com seu computador e siga as instruções em ["Antes de começar" na página](#page-8-2) 9. Para obter informações adicionais sobre as melhores práticas de segurança, consulte a página inicial de conformidade normativa em dell.com/regulatory\_compliance.

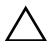

AVISO: Para evitar a perda de dados, não remova a unidade da unidade de estado sólido enquanto o computador estiver ligado ou em estado de hibernação.

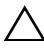

AVISO: As unidades de estado sólido são extremamente frágeis. Tenha cuidado ao manusear a unidade de estado sólido.

### <span id="page-26-1"></span>Pré-requisitos

- 1 Remova a tampa da base. Consulte ["Como remover a tampa da base" na](#page-12-2)  [página 13](#page-12-2).
- 2 Remova a placa de luz de energia. Consulte ["Como remover a placa da luz](#page-14-3)  [de energia" na página 15.](#page-14-3)
- 3 Remova a bateria. Consulte ["Como remover a bateria" na página 17](#page-16-3).

### <span id="page-26-2"></span>Como remover a unidade de estado sólido

1 Retire a fita colada sobre a unidade de estado sólido (não a jogue fora).

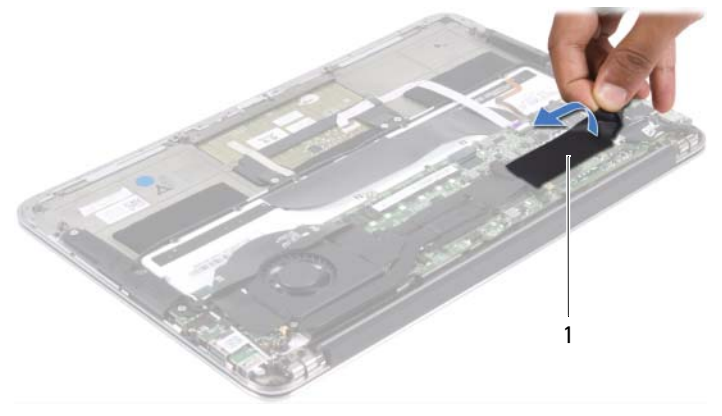

1 fita

- 2 Remova o parafuso que fixa a unidade de estado sólido à placa do sistema.
- 3 Deslize e remova a unidade de estado sólido do conector da placa do sistema.

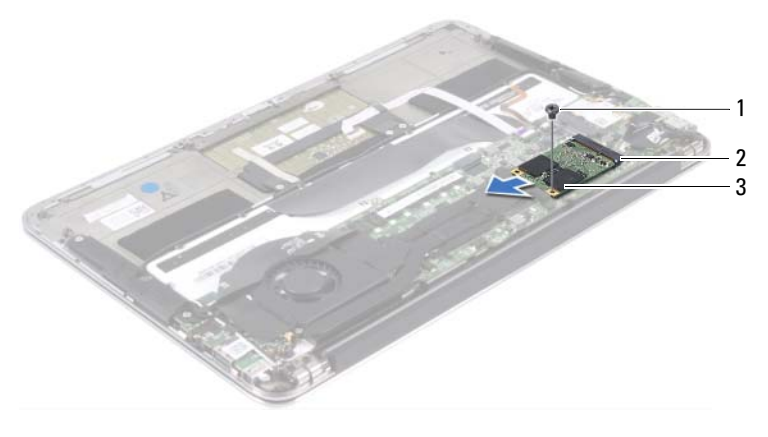

- 1 parafuso 2 conector da placa do sistema
- 3 unidade de estado sólido

### <span id="page-27-0"></span>Como recolocar a unidade de estado sólido

1 Alinhe o entalhe da unidade de estado sólido com a aba do conector na placa do sistema.

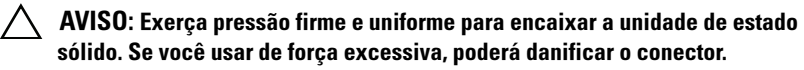

- 2 Em um ângulo de 45 graus, insira o conector da unidade de estado sólido no respectivo conector da placa do sistema.
- 3 Recoloque o parafuso que prende a unidade de estado sólido à placa do sistema.
- 4 Cole a fita novamente sobre a unidade de estado sólido.

- <span id="page-28-0"></span>1 Recoloque a bateria. Consulte ["Como recolocar a bateria" na página 18.](#page-17-2)
- 2 Recoloque a placa de luz de energia. Consulte ["Como recolocar a placa da](#page-15-2)  [luz de energia" na página 16.](#page-15-2)
- 3 Recoloque a tampa da base. Consulte ["Como recolocar a tampa da base"](#page-13-1)  [na página 14](#page-13-1).
- 4 Siga as instruções descritas em ["Depois de trabalhar na parte interna do](#page-10-1)  [computador" na página 11](#page-10-1).

# <span id="page-30-0"></span>Dissipador de calor

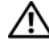

ADVERTÊNCIA: Antes de trabalhar na parte interna do computador, leia as instruções de segurança fornecidas com seu computador e siga as instruções em ["Antes de começar" na página](#page-8-2) 9. Para obter informações adicionais sobre as melhores práticas de segurança, consulte a página inicial de conformidade normativa em dell.com/regulatory\_compliance.

### <span id="page-30-1"></span>Pré-requisitos

- 1 Remova a tampa da base. Consulte ["Como remover a tampa da base" na](#page-12-2)  [página 13](#page-12-2).
- 2 Remova a placa de luz de energia. Consulte ["Como remover a placa da luz](#page-14-3)  [de energia" na página 15.](#page-14-3)
- 3 Remova a bateria. Consulte ["Como remover a bateria" na página 17](#page-16-3).

### <span id="page-30-2"></span>Como remover o dissipador de calor

- 1 Em ordem sequencial (indicada no dissipador de calor), remova os parafusos que fixam o dissipador de calor à placa do sistema.
- 2 Levante e remova o dissipador de calor da placa do sistema.

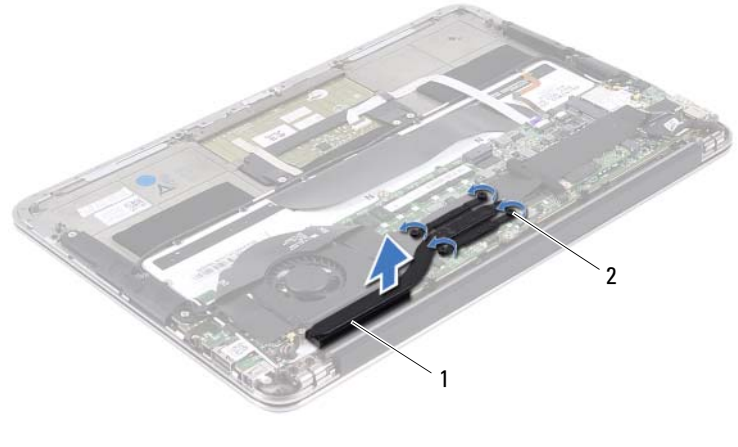

1 dissipador de calor 2 parafusos (4)

### <span id="page-31-0"></span>Como trocar o dissipador de calor

- **NOTA:** A graxa térmica original poderá ser reutilizada se a placa de sistema e o dissipador de calor originais forem reinstalados juntos. Se tanto a placa do sistema quanto o dissipador de calor forem trocados, use a almofada térmica fornecida no kit para garantir que haja condutividade térmica.
	- 1 Limpe a graxa térmica da parte inferior do dissipador de calor e reaplique-a.
	- 2 Alinhe os orifícios dos parafusos no dissipador de calor com os orifícios correspondentes na placa do sistema.
	- 3 Em ordem sequencial (indicada no dissipador de calor), recoloque os parafusos que fixam o dissipador de calor à placa do sistema.

- <span id="page-31-1"></span>1 Recoloque a bateria. Consulte ["Como recolocar a bateria" na página 18](#page-17-2).
- 2 Recoloque a placa de luz de energia. Consulte ["Como recolocar a placa da](#page-15-2)  [luz de energia" na página 16](#page-15-2).
- 3 Recoloque a tampa da base. Consulte ["Como recolocar a tampa da base"](#page-13-1)  [na página 14](#page-13-1).
- 4 Siga as instruções descritas em ["Depois de trabalhar na parte interna do](#page-10-1)  [computador" na página 11](#page-10-1).

# 10

# <span id="page-32-0"></span>Ventilador

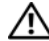

 $\bigwedge$  ADVERTÊNCIA: Antes de trabalhar na parte interna do computador, leia as instruções de segurança fornecidas com seu computador e siga as instruções em ["Antes de começar" na página](#page-8-2) 9. Para obter informações adicionais sobre as melhores práticas de segurança, consulte a página inicial de conformidade normativa em dell.com/regulatory\_compliance.

### <span id="page-32-1"></span>Pré-requisitos

- 1 Remova a tampa da base. Consulte ["Como remover a tampa da base" na](#page-12-2)  [página 13](#page-12-2).
- 2 Remova a placa de luz de energia. Consulte ["Como remover a placa da luz](#page-14-3)  [de energia" na página 15.](#page-14-3)
- 3 Remova a bateria. Consulte ["Como remover a bateria" na página 17](#page-16-3).

### <span id="page-32-2"></span>Como remover o ventilador

1 Desconecte o cabo de E/S dos conectores da placa de E/S e da placa do sistema.

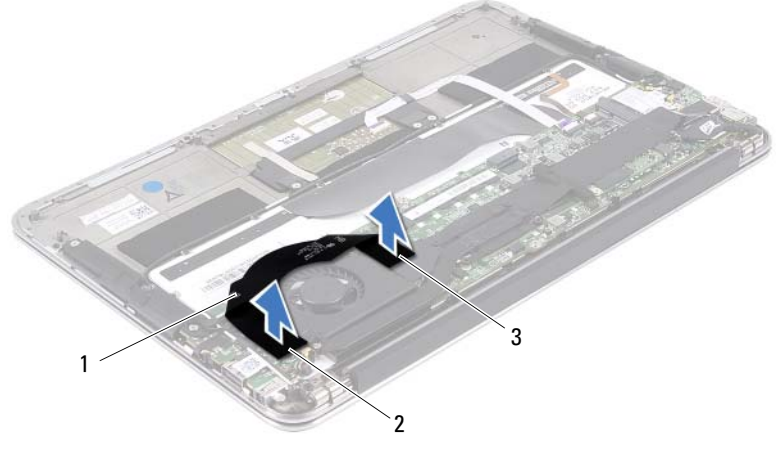

- 
- 1 cabo de E/S 2 conector da placa de E/S
- 3 conector da placa do sistema

Ventilador I 33

- 2 Desconecte o cabo do conector do adaptador de energia do conector da placa do sistema.
- 3 Libere o cabo do conector do adaptador de energia da guias de encaminhamento no ventilador.

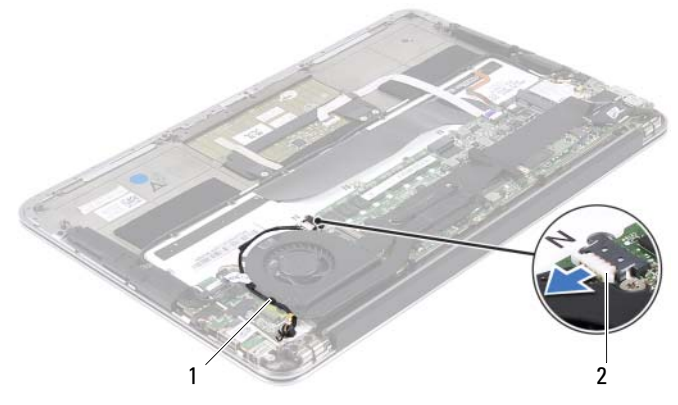

- 1 guias de encaminhamento 2 cabo do conector do adaptador de energia
- 4 Desconecte o cabo do ventilador do conector da placa de E/S.
- 5 Remova os parafusos que fixam o ventilador ao conjunto de apoio para os pulsos.
- 6 Levante e remova o ventilador do conjunto de apoio para os pulsos.

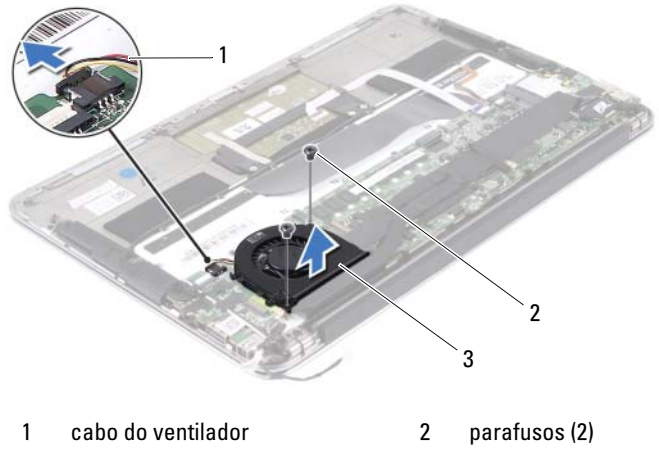

- 3 ventilador
- 34 | Ventilador

### <span id="page-34-0"></span>Como recolocar o ventilador

- 1 Alinhe os orifícios dos parafusos do ventilador aos orifícios correspondentes no conjunto de apoio para os pulsos.
- 2 Recoloque os parafusos que fixam o ventilador ao conjunto de apoio para os pulsos.
- **3** Conecte o cabo do ventilador ao conector da placa de E/S.
- 4 Passe o cabo do conector do adaptador de energia pelas guias de encaminhamento no ventilador.
- 5 Conecte o cabo do conector do adaptador de energia ao conector da placa do sistema.
- 6 Conecte o cabo de E/S aos conectores da placa de E/S e da placa do sistema.

- <span id="page-34-1"></span>1 Recoloque a bateria. Consulte ["Como recolocar a bateria" na página 18.](#page-17-2)
- 2 Recoloque a placa de luz de energia. Consulte ["Como recolocar a placa da](#page-15-2)  [luz de energia" na página 16.](#page-15-2)
- 3 Recoloque a tampa da base. Consulte ["Como recolocar a tampa da base"](#page-13-1)  [na página 14](#page-13-1).
- 4 Siga as instruções descritas em ["Depois de trabalhar na parte interna do](#page-10-1)  [computador" na página 11](#page-10-1).
## Conector do adaptador de energia

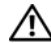

 $\sqrt{N}$  ADVERTÊNCIA: Antes de trabalhar na parte interna do computador, leia as instruções de segurança fornecidas com seu computador e siga as instruções em ["Antes de começar" na página](#page-8-0) 9. Para obter informações adicionais sobre as melhores práticas de segurança, consulte a página inicial de conformidade normativa em dell.com/regulatory\_compliance.

#### Pré-requisitos

- 1 Remova a tampa da base. Consulte ["Como remover a tampa da base" na](#page-12-0)  [página 13](#page-12-0).
- 2 Remova a placa de luz de energia. Consulte ["Como remover a placa da luz](#page-14-0)  [de energia" na página 15.](#page-14-0)
- 3 Remova a bateria. Consulte ["Como remover a bateria" na página 17](#page-16-0).
- 4 Remova os alto-falantes. Consulte ["Como remover os alto-falantes" na página 19](#page-18-0).

#### <span id="page-36-0"></span>Como remover o conector do adaptador de energia

- 1 Desconecte os cabos da miniplaca dos conectores na miniplaca.
- 2 Levante a trava do conector e puxe a tampa para desconectar o cabo do touchpad do conector na placa do sistema.
- 3 Libere os cabos da miniplaca das guias de encaminhamento.

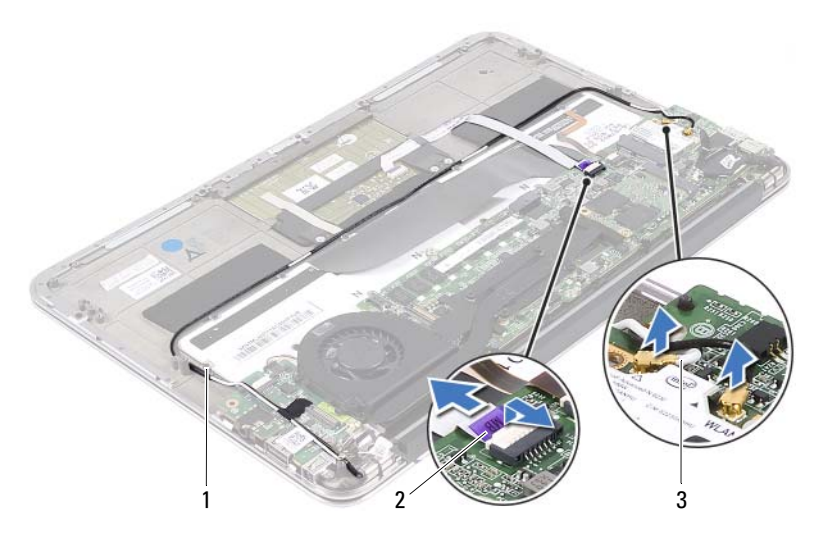

- 1 guias de encaminhamento 2 cabo do touchpad
- 3 cabos da miniplaca (2)
- 4 Desconecte o cabo do conector do adaptador de energia do conector da placa do sistema.
- 5 Libere o cabo do conector do adaptador de energia da guias de encaminhamento no ventilador.
- 6 Remova o parafuso que fixa o conector do adaptador de energia ao conjunto de apoio para os pulsos.
- 7 Levante o conector do adaptador de energia do conjunto de apoio para os pulsos.

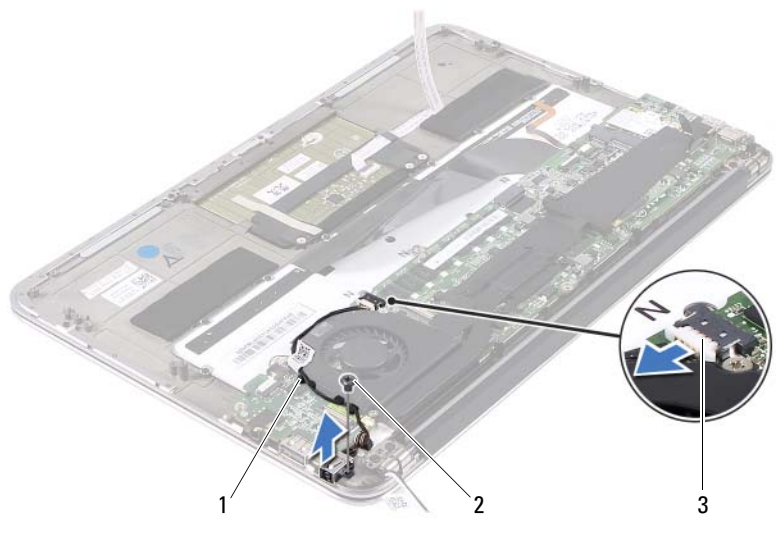

- 1 guias de encaminhamento 2 parafuso
- 3 cabo do conector do adaptador de energia

#### <span id="page-38-0"></span>Como recolocar o conector do adaptador de energia

- 1 Alinhe o orifício do parafuso no conector do adaptador de energia com o orifício correspondente no conjunto de apoio para os pulsos.
- 2 Recoloque o parafuso que fixa o conector do adaptador de energia ao conjunto de apoio para os pulsos.
- 3 Passe o cabo do conector do adaptador de energia pelas guias de encaminhamento no ventilador.
- 4 Conecte o cabo do conector do adaptador de energia ao conector da placa do sistema.
- 5 Passe os cabos da miniplaca pelas guias de encaminhamento.
- 6 Deslize o cabo do touchpad no conector da placa do sistema e pressione a trava do conector para fixar o cabo.

7 Conecte o cabo da miniplaca aos conectores na miniplaca.

A tabela a seguir fornece o esquema de cores do cabo da miniplaca suportada pelo computador.

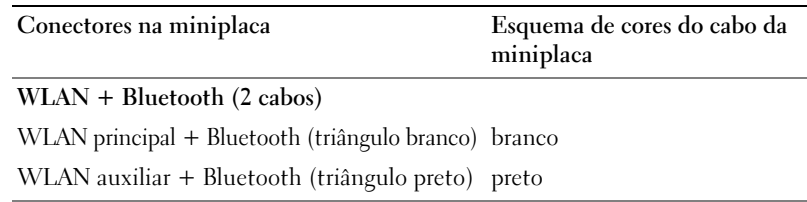

- 1 Recoloque os alto-falantes. Consulte ["Como recolocar os alto-falantes" na](#page-21-0)  [página 22.](#page-21-0)
- 2 Recoloque a bateria. Consulte ["Como recolocar a bateria" na página 18](#page-17-0).
- 3 Recoloque a placa de luz de energia. Consulte ["Como recolocar a placa da](#page-15-0)  [luz de energia" na página 16](#page-15-0).
- 4 Recoloque a tampa da base. Consulte ["Como recolocar a tampa da base"](#page-13-0)  [na página 14](#page-13-0).
- 5 Siga as instruções descritas em ["Depois de trabalhar na parte interna do](#page-10-0)  [computador" na página 11](#page-10-0).

# 12

# Placa de E/S

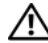

 $\sqrt{N}$  ADVERTÊNCIA: Antes de trabalhar na parte interna do computador, leia as instruções de segurança fornecidas com seu computador e siga as instruções em ["Antes de começar" na página](#page-8-0) 9. Para obter informações adicionais sobre as melhores práticas de segurança, consulte a página inicial de conformidade normativa em dell.com/regulatory\_compliance.

#### Pré-requisitos

- 1 Remova a tampa da base. Consulte ["Como remover a tampa da base" na](#page-12-0)  [página 13](#page-12-0).
- 2 Remova a placa de luz de energia. Consulte ["Como remover a placa da luz](#page-14-0)  [de energia" na página 15.](#page-14-0)
- 3 Remova a bateria. Consulte ["Como remover a bateria" na página 17](#page-16-0).
- 4 Remova os alto-falantes. Consulte ["Como remover os alto-falantes" na](#page-18-0)  [página 19](#page-18-0).
- 5 Remova o conector do adaptador de energia. Consulte ["Como remover o](#page-36-0)  [conector do adaptador de energia" na página 37.](#page-36-0)
- 6 Remova o ventilador. Consulte ["Como remover o ventilador" na página 33.](#page-32-0)

#### <span id="page-41-0"></span>Como remover a placa de E/S

- 1 Remova o parafuso que prende a placa de E/S ao conjunto de apoio para os pulsos.
- 2 Levante e remova a placa de E/S do conjunto de apoio para os pulsos.

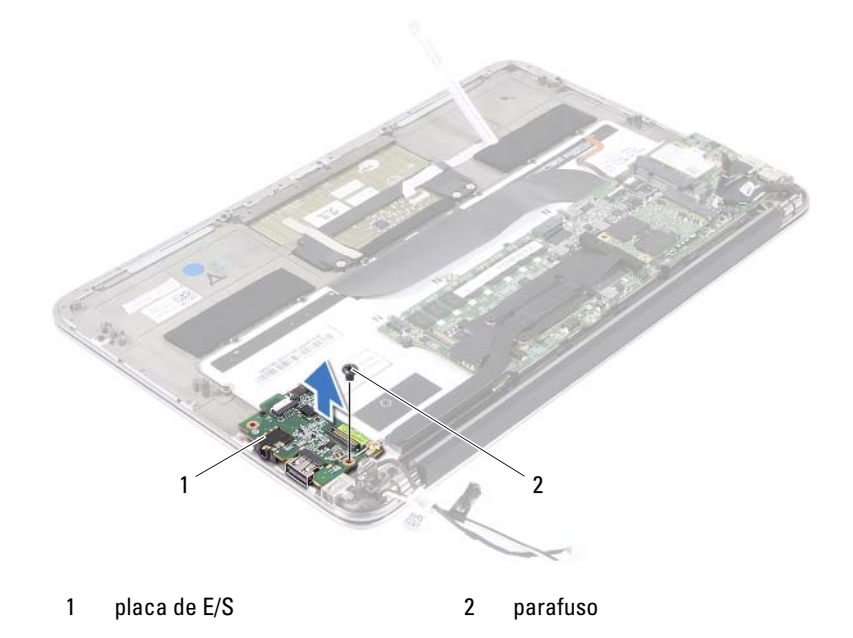

#### <span id="page-41-1"></span>Como recolocar a placa de E/S

- 1 Alinhe os orifícios dos parafusos na placa de E/S com os orifícios correspondentes no conjunto de apoio para os pulsos.
- 2 Recoloque o parafuso que fixa a placa de E/S ao conjunto de apoio para os pulsos.

- 1 Recoloque o ventilador. Consulte ["Como recolocar o ventilador" na](#page-34-0)  [página 35](#page-34-0).
- 2 Recoloque o conector do adaptador de energia. Consulte ["Como recolocar](#page-38-0)  [o conector do adaptador de energia" na página 39](#page-38-0).
- 3 Recoloque os alto-falantes. Consulte ["Como recolocar os alto-falantes" na](#page-21-0)  [página 22](#page-21-0).
- 4 Recoloque a bateria. Consulte ["Como recolocar a bateria" na página 18.](#page-17-0)
- 5 Recoloque a placa de luz de energia. Consulte ["Como recolocar a placa da](#page-15-0)  [luz de energia" na página 16.](#page-15-0)
- 6 Recoloque a tampa da base. Consulte ["Como recolocar a tampa da base"](#page-13-0)  [na página 14](#page-13-0).
- 7 Siga as instruções descritas em ["Depois de trabalhar na parte interna do](#page-10-0)  [computador" na página 11](#page-10-0).

# 13

## Placa do sistema

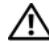

 $\bigwedge$  ADVERTÊNCIA: Antes de trabalhar na parte interna do computador, leia as instruções de segurança fornecidas com seu computador e siga as instruções em ["Antes de começar" na página](#page-8-0) 9. Para obter informações adicionais sobre as melhores práticas de segurança, consulte a página inicial de conformidade normativa em dell.com/regulatory\_compliance.

#### Pré-requisitos

- 1 Remova a tampa da base. Consulte ["Como remover a tampa da base" na](#page-12-0)  [página 13](#page-12-0).
- 2 Remova a placa de luz de energia. Consulte ["Como remover a placa da luz](#page-14-0)  [de energia" na página 15.](#page-14-0)
- 3 Remova a bateria. Consulte ["Como remover a bateria" na página 17](#page-16-0).
- 4 Remova o alto-falante direito. Consulte ["Como remover os alto-falantes"](#page-18-0)  [na página 19](#page-18-0).
- 5 Remova a miniplaca. Consulte ["Como remover a miniplaca" na página 24.](#page-23-0)
- 6 Remova o disco de estado sólido. Consulte ["Como remover a unidade de](#page-26-0)  [estado sólido" na página 27](#page-26-0).
- 7 Remova o dissipador de calor. Consulte ["Como remover o dissipador de](#page-30-0)  [calor" na página 31](#page-30-0).
- 8 Remova o ventilador. Consulte ["Como remover o ventilador" na página 33.](#page-32-0)

#### <span id="page-45-0"></span>Como remover a placa do sistema

 $\mathscr{D}$  NOTA: A etiqueta de serviço do seu computador está armazenada na placa do sistema. Insira o número da etiqueta de serviço no BIOS após substituir o conjunto da placa do sistema.

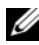

**NOTA:** Antes de desconectar os cabos da placa do sistema, observe a posição dos conectores para reconectá-los corretamente após recolocar o conjunto da placa do sistema.

- 1 Desconecte o cabo da tela do conector na placa do sistema.
- 2 Levante a trava do conector e puxe a tampa para desconectar o cabo do touchpad e o cabo da luz de fundo do teclado dos conectores na placa do sistema.

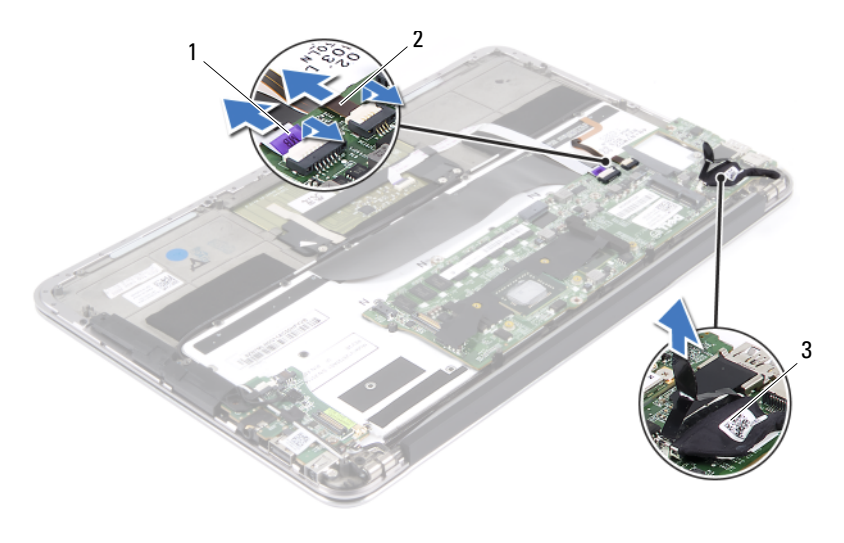

- 
- 1 cabo do touchpad 2 cabo da luz de fundo do teclado
- 3 cabo da tela

3 Retire os parafusos que prendem a placa do sistema ao conjunto de apoio para os pulsos.

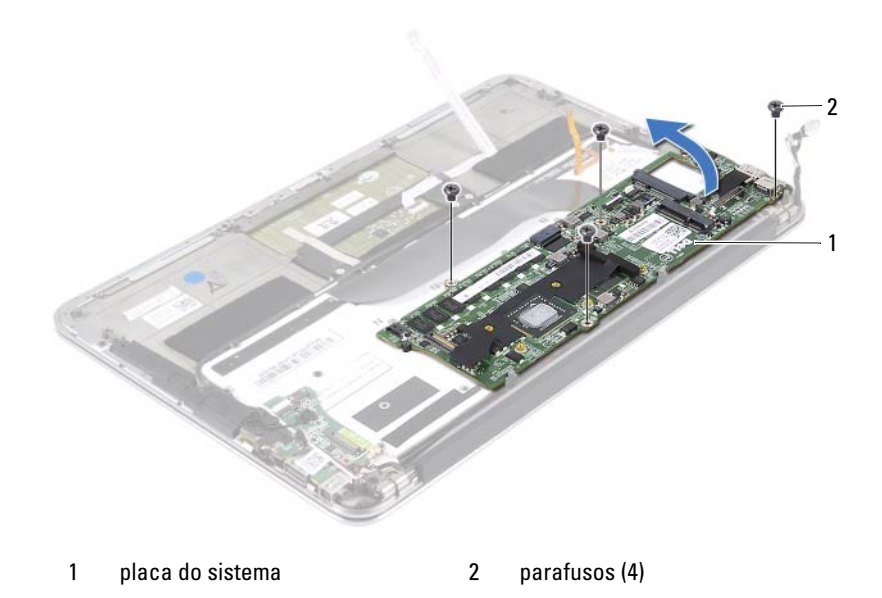

- 4 Vire a placa do sistema ao contrário e coloque-a sobre o apoio para os pulsos.
- 5 Levante a trava do conector e desconecte o cabo do teclado do conector da placa do sistema.

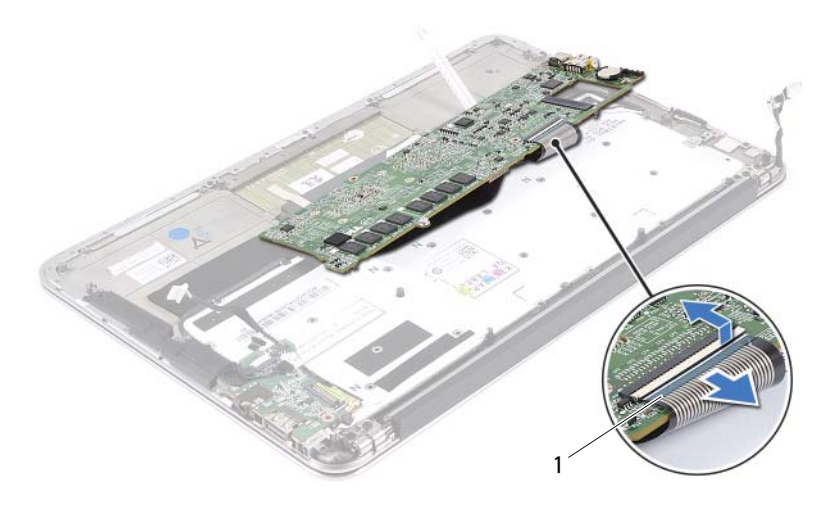

1 cabo do teclado

#### <span id="page-47-0"></span>Como trocar a placa do sistema

- 1 Deslize o cabo do teclado no conector da placa do sistema e pressione a trava do conector para prender o cabo.
- 2 Alinhe os orifícios dos parafusos na placa do sistema com os orifícios correspondentes no conjunto de apoio para os pulsos.
- 3 Recoloque os parafusos que prendem a placa do sistema ao conjunto de apoio para os pulsos.
- 4 Conecte o cabo da tela ao conector da placa do sistema.
- 5 Deslize o cabo do touchpad e o cabo da luz de fundo do teclado nos conectores da placa do sistema e pressione a trava para prender os cabos.

### Pós-requisitos

- 1 Recoloque o ventilador. Consulte ["Como recolocar o ventilador" na](#page-34-0)  [página 35](#page-34-0).
- 2 Recoloque o dissipador de calor. Consulte ["Como trocar o dissipador de](#page-31-0)  [calor" na página 32](#page-31-0).
- 3 Recoloque o disco de estado sólido. Consulte ["Como recolocar a unidade](#page-27-0)  [de estado sólido" na página 28](#page-27-0).
- 4 Recoloque a miniplaca. Consulte ["Como recolocar a miniplaca" na](#page-24-0)  [página 25](#page-24-0).
- 5 Recoloque o alto-falante direito. Consulte ["Como recolocar os alto](#page-21-0)[falantes" na página 22](#page-21-0).
- 6 Recoloque a bateria. Consulte ["Como recolocar a bateria" na página 18.](#page-17-0)
- 7 Recoloque a placa de luz de energia. Consulte ["Como recolocar a placa da](#page-15-0)  [luz de energia" na página 16.](#page-15-0)
- 8 Recoloque a tampa da base. Consulte ["Como recolocar a tampa da base"](#page-13-0)  [na página 14](#page-13-0).
- 9 Siga as instruções descritas em ["Depois de trabalhar na parte interna do](#page-10-0)  [computador" na página 11](#page-10-0).

#### Como inserir a etiqueta de serviço no BIOS

- 1 Ligue o computador.
- 2 Pressione <F2> durante o POST para entrar no programa de configuração do sistema.
- 3 Navegue até a guia principal e insira a etiqueta de serviço no campo Service Tag Setting (Configuração da etiqueta de serviço).

# Bateria de célula tipo moeda

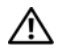

 $\triangle$  ADVERTÊNCIA: Antes de trabalhar na parte interna do computador, leia as instruções de segurança fornecidas com seu computador e siga as instruções em ["Antes de começar" na página](#page-8-0) 9. Para obter informações adicionais sobre as melhores práticas de segurança, consulte a página inicial de conformidade normativa em dell.com/regulatory\_compliance.

 $\sqrt{!}$  ADVERTËNCIA: A bateria poderá explodir se for instalada incorretamente. Substitua a bateria apenas pelo mesmo tipo ou equivalente. Descarte as baterias usadas de acordo com as instruções do fabricante.

#### Pré-requisitos

- 1 Remova a tampa da base. Consulte ["Como remover a tampa da base" na](#page-12-0)  [página 13](#page-12-0).
- 2 Remova a placa de luz de energia. Consulte ["Como remover a placa da luz](#page-14-0)  [de energia" na página 15.](#page-14-0)
- 3 Remova a bateria. Consulte ["Como remover a bateria" na página 17](#page-16-0).
- 4 Remova a miniplaca. Consulte ["Como remover a miniplaca" na página 24.](#page-23-0)
- 5 Remova o disco de estado sólido. Consulte ["Como remover a unidade de](#page-26-0)  [estado sólido" na página 27](#page-26-0).
- 6 Remova o dissipador de calor. Consulte ["Como remover o dissipador de](#page-30-0)  [calor" na página 31](#page-30-0).
- 7 Remova o ventilador. Consulte ["Como remover o ventilador" na página 33.](#page-32-0)
- 8 Remova a placa do sistema. Consulte ["Como remover a placa do sistema"](#page-45-0)  [na página 46](#page-45-0).

#### Como remover a bateria de célula tipo moeda

- $\triangle$  AVISO: Ao remover a bateria de célula tipo moeda, as configurações do BIOS são redefinidas para o padrão de fábrica. É recomendável que você anote as configurações do BIOS (Sistema básico de entrada/saída) antes de retirar a bateria de célula tipo moeda.
	- 1 Com uma haste plástica, force delicadamente a bateria de célula tipo moeda para fora do soquete na placa do sistema.

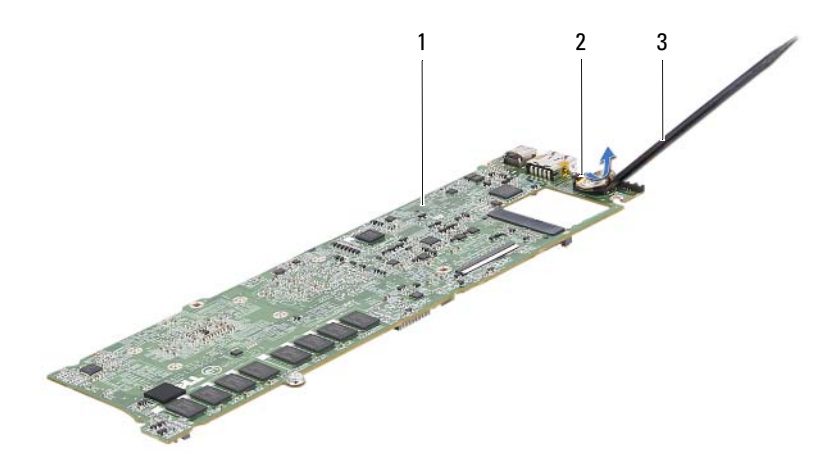

- 
- 1 placa do sistema 2 bateria de célula tipo moeda
- 3 haste plástica

#### Como recolocar a bateria de célula tipo moeda

1 Com o lado positivo virado para cima, encaixe a bateria de célula tipo moeda no soquete da bateria na placa do sistema.

- 1 Recoloque a placa do sistema. Consulte ["Como trocar a placa do sistema"](#page-47-0)  [na página 48](#page-47-0).
- 2 Recoloque o ventilador. Consulte ["Como recolocar o ventilador" na](#page-34-0)  [página 35](#page-34-0).
- 3 Recoloque o dissipador de calor. Consulte ["Como trocar o dissipador de](#page-31-0)  [calor" na página 32](#page-31-0).
- 4 Recoloque o disco de estado sólido. Consulte ["Como recolocar a unidade](#page-27-0)  [de estado sólido" na página 28](#page-27-0).
- 5 Recoloque a miniplaca. Consulte ["Como recolocar a miniplaca" na](#page-24-0)  [página 25](#page-24-0).
- 6 Recoloque a bateria. Consulte ["Como recolocar a bateria" na página 18.](#page-17-0)
- 7 Recoloque a placa de luz de energia. Consulte ["Como recolocar a placa da](#page-15-0)  [luz de energia" na página 16.](#page-15-0)
- 8 Recoloque a tampa da base. Consulte ["Como recolocar a tampa da base"](#page-13-0)  [na página 14](#page-13-0).
- 9 Siga as instruções descritas em ["Depois de trabalhar na parte interna do](#page-10-0)  [computador" na página 11](#page-10-0).

## Conjunto de vídeo

 $\sqrt{N}$  ADVERTÊNCIA: Antes de trabalhar na parte interna do computador, leia as instruções de segurança fornecidas com seu computador e siga as instruções em ["Antes de começar" na página](#page-8-0) 9. Para obter informações adicionais sobre as melhores práticas de segurança, consulte a página inicial de conformidade normativa em dell.com/regulatory\_compliance.

### Pré-requisitos

- 1 Remova a tampa da base. Consulte ["Como remover a tampa da base" na](#page-12-0)  [página 13](#page-12-0).
- 2 Remova a placa de luz de energia. Consulte ["Como remover a placa da luz](#page-14-0)  [de energia" na página 15.](#page-14-0)
- 3 Remova a bateria. Consulte ["Como remover a bateria" na página 17](#page-16-0).
- 4 Remova os alto-falantes. Consulte ["Como remover os alto-falantes" na](#page-18-0)  [página 19](#page-18-0).

#### Como remover o conjunto da tela

1 Desconecte o cabo da tela do conector da placa do sistema.

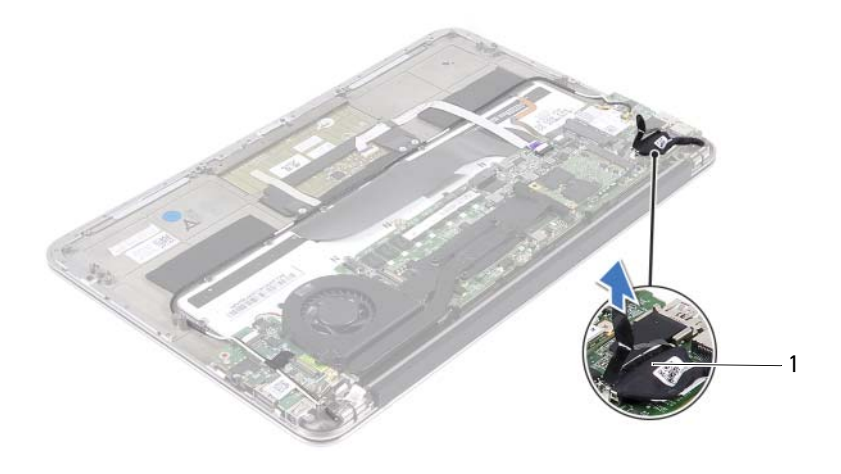

#### 1 cabo da tela

- 2 Desconecte o cabo do conector do adaptador de energia do conector da placa do sistema.
- 3 Libere o cabo do conector do adaptador de energia da guias de encaminhamento no ventilador.

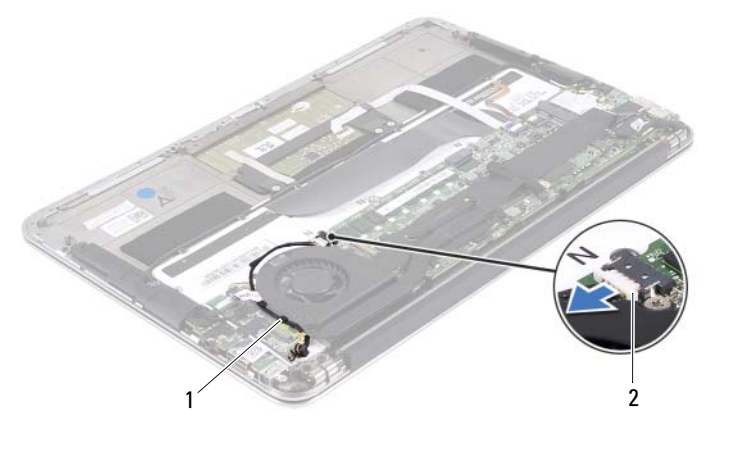

1 guias de encaminhamento 2 cabo do conector do adaptador de energia

- 4 Desconecte os cabos da miniplaca dos conectores na miniplaca.
- 5 Levante a trava do conector e puxe a tampa para desconectar o cabo do touchpad do conector na placa do sistema.

6 Libere os cabos da miniplaca das guias de encaminhamento.

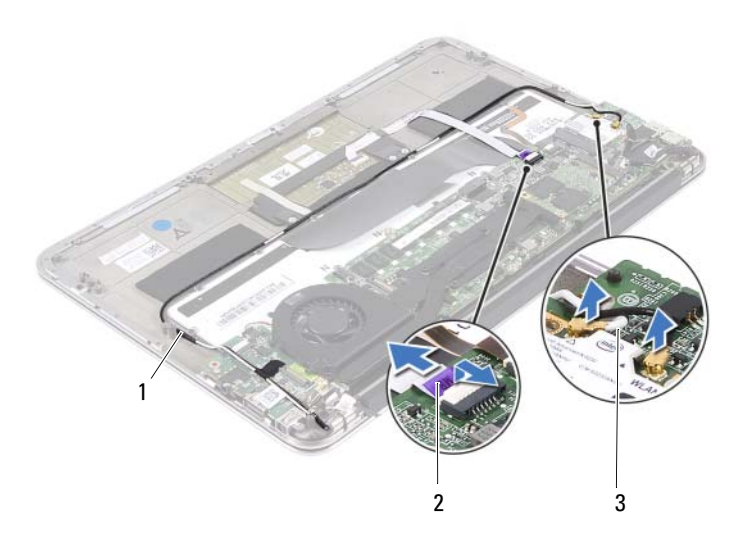

- 1 guias de encaminhamento 2 cabo do touchpad
	-
- 3 cabos da miniplaca (2)
- 7 Remova os parafusos que fixam o conjunto da tela ao conjunto do apoio para os pulsos.

8 Levante suavemente o conjunto de apoio para os pulsos a um ângulo de 90 graus e, em seguida, libere o conjunto de apoio para os pulsos do conjunto da tela.

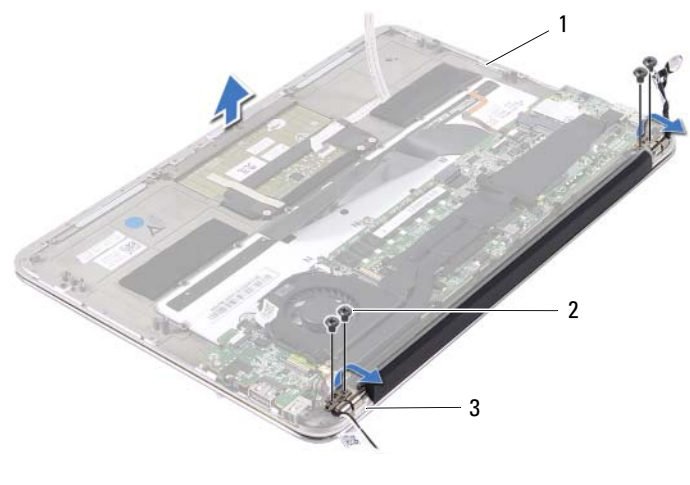

- 1 conjunto de apoio para os pulsos 2 parafusos (4)
- 3 dobradiças da tela (2)

#### Como recolocar o conjunto da tela

- 1 Deslize e coloque o conjunto de apoio para os pulsos sobre o conjunto da tela.
- 2 Exerça pressão nas dobradiças da tela e certifique-se de que os orifícios nas dobradiças estejam alinhados com os orifícios no conjunto de apoio para os pulsos.
- 3 Coloque os parafusos que fixam o conjunto da tela ao conjunto de apoio para os pulsos.
- 4 Passe os cabos da miniplaca pelas guias de encaminhamento.
- 5 Deslize o cabo do touchpad no conector da placa do sistema e pressione a trava do conector para fixar o cabo do teclado.

6 Conecte o cabo da miniplaca aos conectores na miniplaca.

A tabela a seguir fornece o esquema de cores do cabo da miniplaca suportada pelo computador.

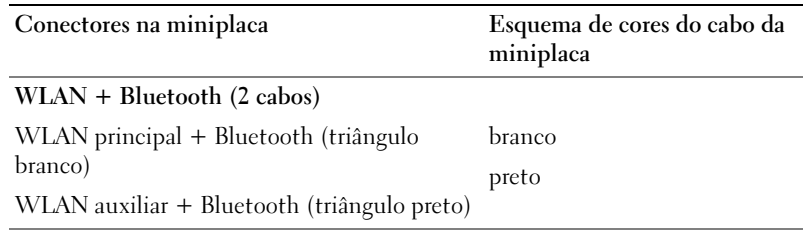

- 7 Passe o cabo do conector do adaptador de energia pelas guias de encaminhamento no ventilador.
- 8 Conecte o cabo do conector do adaptador de energia ao conector da placa do sistema.

- 1 Recoloque os alto-falantes. Consulte ["Como recolocar os alto-falantes" na](#page-21-0)  [página 22](#page-21-0).
- 2 Recoloque a bateria. Consulte ["Como recolocar a bateria" na página 18.](#page-17-0)
- 3 Recoloque a placa de luz de energia. Consulte ["Como recolocar a placa da](#page-15-0)  [luz de energia" na página 16.](#page-15-0)
- 4 Recoloque a tampa da base. Consulte ["Como recolocar a tampa da base"](#page-13-0)  [na página 14](#page-13-0).
- 5 Siga as instruções descritas em ["Depois de trabalhar na parte interna do](#page-10-0)  [computador" na página 11](#page-10-0).

# Teclado

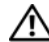

 $\bigwedge$  ADVERTÊNCIA: Antes de trabalhar na parte interna do computador, leia as instruções de segurança fornecidas com seu computador e siga as instruções em ["Antes de começar" na página](#page-8-0) 9. Para obter informações adicionais sobre as melhores práticas de segurança, consulte a página inicial de conformidade normativa em dell.com/regulatory\_compliance.

#### Pré-requisitos

- 1 Remova a tampa da base. Consulte ["Como remover a tampa da base" na](#page-12-0)  [página 13](#page-12-0).
- 2 Remova a placa de luz de energia. Consulte ["Como remover a placa da luz](#page-14-0)  [de energia" na página 15.](#page-14-0)
- 3 Remova a bateria. Consulte ["Como remover a bateria" na página 17](#page-16-0).
- 4 Remova os alto-falantes. Consulte ["Como remover os alto-falantes" na](#page-18-0)  [página 19](#page-18-0).
- 5 Remova a miniplaca. Consulte ["Como remover a miniplaca" na página 24.](#page-23-0)
- 6 Remova o disco de estado sólido. Consulte ["Como remover a unidade de](#page-26-0)  [estado sólido" na página 27](#page-26-0).
- 7 Remova o dissipador de calor. Consulte ["Como remover o dissipador de](#page-30-0)  [calor" na página 31](#page-30-0).
- 8 Remova o conector do adaptador de energia. Consulte "Como remover o [conector do adaptador de energia" na página 37.](#page-36-0)
- 9 Remova o ventilador. Consulte ["Como remover o ventilador" na página 33.](#page-32-0)
- 10 Remova a placa de E/S. Consulte ["Como remover a placa de E/S" na](#page-41-0)  [página 42](#page-41-0).
- 11 Remova a placa do sistema. Consulte ["Como remover a placa do sistema"](#page-45-0)  [na página 46](#page-45-0).

#### <span id="page-61-0"></span>Como remover o teclado

- 1 Remova o parafuso que fixa a presilha da miniplaca.
- 2 Remova a presilha da miniplaca do conjunto de apoio para os pulsos.

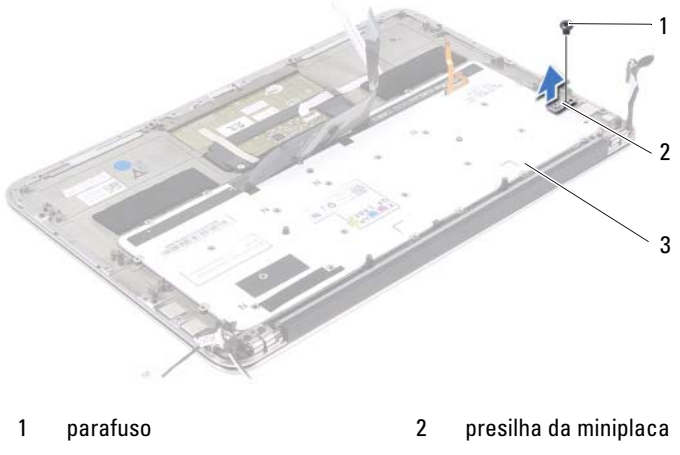

- 3 teclado
- 3 Remova os parafusos que fixam o suporte do teclado ao conjunto de apoio para os pulsos.
- 4 Levante e remova o teclado do conjunto de apoio para os pulsos.

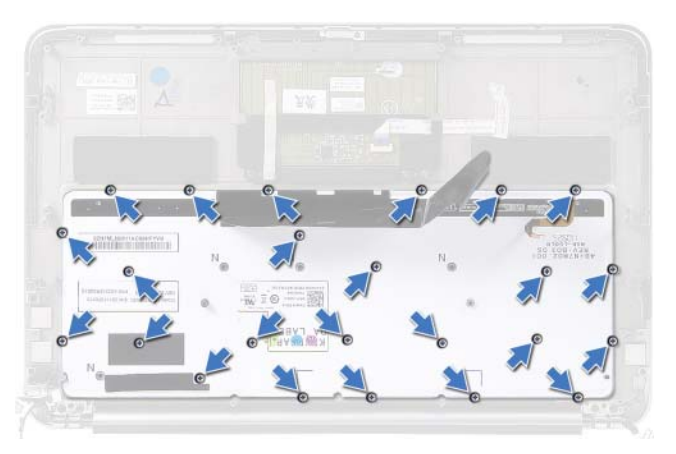

#### <span id="page-62-0"></span>Como recolocar o teclado

- 1 Alinhe os orifícios dos parafusos do teclado aos orifícios correspondentes no conjunto de apoio para os pulsos.
- 2 Recoloque os parafusos que fixam o suporte do teclado ao conjunto de apoio para os pulsos.
- 3 Alinhe o orifício do parafuso na presilha da miniplaca com o orifício correspondente no conjunto de apoio para os pulsos.
- 4 Recoloque o parafuso que fixa a presilha da miniplaca ao conjunto de apoio para os pulsos.

- 1 Recoloque a placa de sistema. Consulte ["Como trocar a placa do sistema"](#page-47-0)  [na página 48](#page-47-0).
- 2 Recoloque a placa de E/S. Consulte ["Como recolocar a placa de E/S" na](#page-41-1)  [página 42](#page-41-1).
- 3 Recoloque o ventilador. Consulte ["Como recolocar o ventilador" na](#page-34-0)  [página 35](#page-34-0).
- 4 Recoloque o conector do adaptador de energia. Consulte ["Como recolocar](#page-38-0)  [o conector do adaptador de energia" na página 39](#page-38-0).
- 5 Recoloque o dissipador de calor. Consulte ["Como trocar o dissipador de](#page-31-0)  [calor" na página 32](#page-31-0).
- 6 Recoloque o disco de estado sólido. Consulte ["Como recolocar a unidade](#page-27-0)  [de estado sólido" na página 28](#page-27-0).
- 7 Recoloque a miniplaca. Consulte ["Como recolocar a miniplaca" na](#page-24-0)  [página 25](#page-24-0).
- 8 Recoloque os alto-falantes. Consulte ["Como recolocar os alto-falantes" na](#page-21-0)  [página 22](#page-21-0).
- 9 Recoloque a bateria. Consulte ["Como recolocar a bateria" na página 18.](#page-17-0)
- 10 Recoloque a placa de luz de energia. Consulte ["Como recolocar a placa da](#page-15-0)  [luz de energia" na página 16.](#page-15-0)
- 11 Recoloque a tampa da base. Consulte ["Como recolocar a tampa da base"](#page-13-0)  [na página 14](#page-13-0).

12 Siga as instruções descritas em ["Depois de trabalhar na parte interna do](#page-10-0)  [computador" na página 11](#page-10-0).

17

# Conjunto de apoio para os pulsos

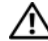

 $\sqrt{N}$  ADVERTÊNCIA: Antes de trabalhar na parte interna do computador, leia as instruções de segurança fornecidas com seu computador e siga as instruções em ["Antes de começar" na página](#page-8-0) 9. Para obter informações adicionais sobre as melhores práticas de segurança, consulte a página inicial de conformidade normativa em dell.com/regulatory\_compliance.

#### Pré-requisitos

- 1 Remova a tampa da base. Consulte ["Como remover a tampa da base" na](#page-12-0)  [página 13](#page-12-0).
- 2 Remova a placa de luz de energia. Consulte ["Como remover a placa da luz](#page-14-0)  [de energia" na página 15.](#page-14-0)
- 3 Remova a bateria. Consulte ["Como remover a bateria" na página 17](#page-16-0).
- 4 Remova os alto-falantes. Consulte ["Como remover os alto-falantes" na](#page-18-0)  [página 19](#page-18-0).
- 5 Remova a miniplaca. Consulte ["Como remover a miniplaca" na página 24.](#page-23-0)
- 6 Remova o disco de estado sólido. Consulte ["Como remover a unidade de](#page-26-0)  [estado sólido" na página 27](#page-26-0).
- 7 Remova o dissipador de calor. Consulte ["Como remover o dissipador de](#page-30-0)  [calor" na página 31](#page-30-0).
- 8 Remova o conector do adaptador de energia. Consulte "Como remover o [conector do adaptador de energia" na página 37.](#page-36-0)
- 9 Remova o ventilador. Consulte ["Como remover o ventilador" na página 33.](#page-32-0)
- 10 Remova a placa do sistema. Consulte ["Como remover a placa do sistema"](#page-45-0)  [na página 46](#page-45-0).
- 11 Remova a placa de E/S. Consulte ["Como remover a placa de E/S" na](#page-41-0)  [página 42](#page-41-0).
- 12 Remova o teclado. Consulte ["Como remover o teclado" na página 62.](#page-61-0)

#### Como remover o conjunto de apoio para os pulsos

- 1 Remova os parafusos que fixam o conjunto da tela ao conjunto do apoio para os pulsos.
- 2 Levante suavemente o conjunto de apoio para os pulsos a um ângulo de 90 graus e, em seguida, libere o conjunto de apoio para os pulsos do conjunto da tela.

#### AVISO: Para evitar danos ao conjunto da tela, separe-o cuidadosamente do conjunto de apoio para os pulsos.

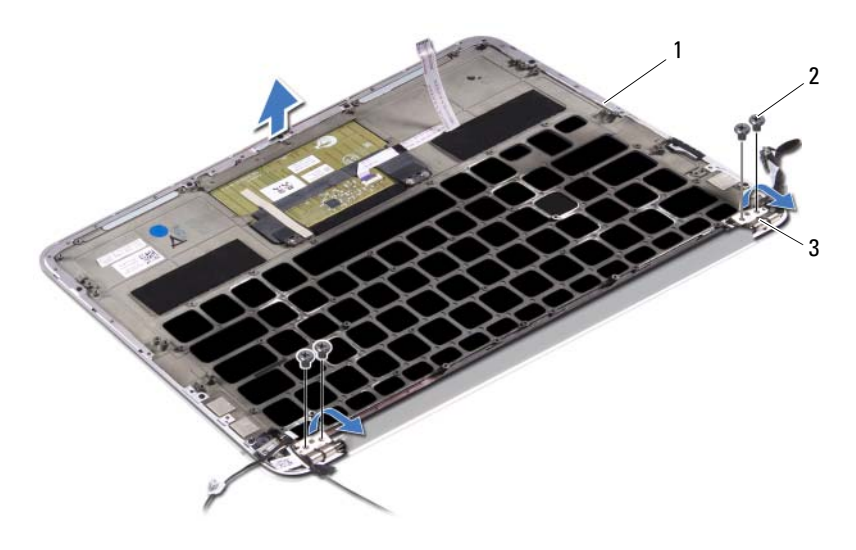

- 1 conjunto de apoio para os pulsos 2 parafusos (4)
- 3 dobradiças da tela (2)

#### Como recolocar o conjunto de apoio para os pulsos

- 1 Deslize e coloque o conjunto de apoio para os pulsos sobre o conjunto da tela.
- 2 Exerça pressão nas dobradiças da tela e certifique-se de que os orifícios nas dobradiças estejam alinhados com os orifícios no conjunto de apoio para os pulsos.
- 3 Recoloque os parafusos que fixam o conjunto de apoio para os pulsos ao conjunto da tela.

- 1 Recoloque o teclado. Consulte ["Como recolocar o teclado" na página 63](#page-62-0).
- 2 Recoloque a placa do sistema. Consulte ["Como trocar a placa do sistema"](#page-47-0)  [na página 48](#page-47-0).
- 3 Recoloque a placa de E/S. Consulte ["Como recolocar a placa de E/S" na](#page-41-1)  [página 42](#page-41-1).
- 4 Recoloque o ventilador. Consulte ["Como recolocar o ventilador" na](#page-34-0)  [página 35](#page-34-0).
- 5 Recoloque o conector do adaptador de energia. Consulte ["Como recolocar](#page-38-0)  [o conector do adaptador de energia" na página 39](#page-38-0).
- 6 Recoloque o dissipador de calor. Consulte ["Como trocar o dissipador de](#page-31-0)  [calor" na página 32](#page-31-0).
- 7 Recoloque o disco de estado sólido. Consulte ["Como recolocar a unidade](#page-27-0)  [de estado sólido" na página 28](#page-27-0).
- 8 Recoloque a miniplaca. Consulte ["Como recolocar a miniplaca" na](#page-24-0)  [página 25](#page-24-0).
- 9 Recoloque os alto-falantes. Consulte ["Como recolocar os alto-falantes" na](#page-21-0)  [página 22](#page-21-0).
- 10 Recoloque a bateria. Consulte ["Como recolocar a bateria" na página 18.](#page-17-0)
- 11 Recoloque a placa de luz de energia. Consulte ["Como recolocar a placa da](#page-15-0)  [luz de energia" na página 16.](#page-15-0)
- 12 Recoloque a tampa da base. Consulte ["Como recolocar a tampa da base"](#page-13-0)  [na página 14](#page-13-0).
- 13 Siga as instruções descritas em ["Depois de trabalhar na parte interna do](#page-10-0)  [computador" na página 11](#page-10-0).

# Configuração do sistema

## Visão geral

Use a configuração do sistema para:

- Obter informações sobre o hardware instalado em seu computador, como a quantidade de memória RAM, o tamanho do disco rígido, e assim por diante
- Alterar as informações de configuração do sistema
- Definir ou alterar uma opção selecionável pelo usuário, como a senha de usuário, o tipo de disco rígido instalado, a opção de habilitar ou desabilitar dispositivos de base, e assim por diante

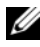

**NOTA:** Antes de alterar a configuração do sistema, é recomendável que você anote as informações da tela de configuração do sistema para referência futura.

#### Como entrar na configuração do sistema

- 1 Ligue (ou reinicie) o computador.
- 2 Durante o POST, quando o logotipo da DEL for exibido, aguarde o prompt F2 aparecer e pressione <F2> imediatamente.

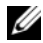

 $\mathscr{A}$  NOTA: 0 prompt F2 indica que o teclado foi inicializado. Esse prompt pode aparecer muito rapidamente. Portanto, você precisa estar atento para vê-lo e pressionar a tecla <F2>. Se você pressionar <F2> antes do prompt F2, esta ação será perdida. Se você esperar muito tempo e o logotipo do sistema operacional aparecer, aguarde até que a área de trabalho do Windows seja mostrada. Em seguida, desligue o computador e tente novamente.

#### Telas de configuração do sistema

As telas de configuração do sistema mostram informações sobre a configuração atual ou sobre as configurações do computador que podem ser alteradas. As informações na tela são divididas em três áreas: Setup Item (Item de configuração), Help Screen (Tela de ajuda) ativa e Key Functions (Funções das teclas).

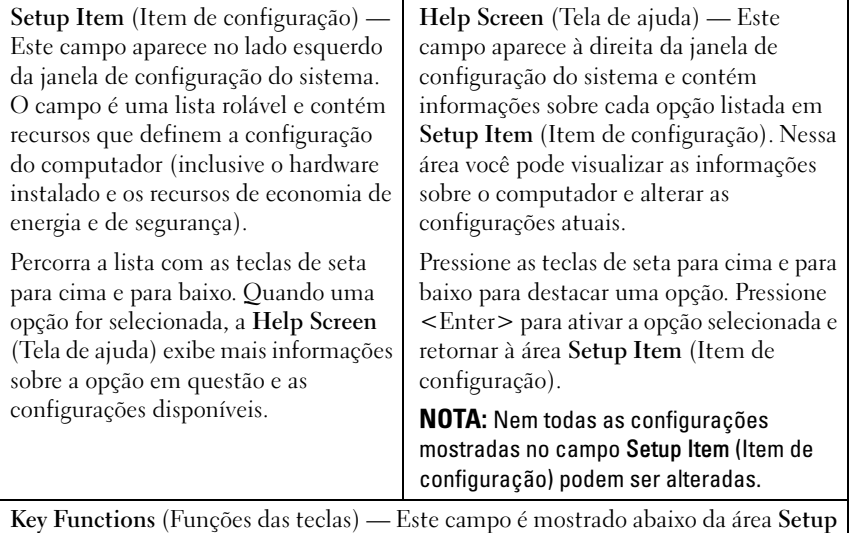

Item (Item de configuração) e contém uma lista das teclas e suas funções no campo ativo da configuração do sistema.

#### Opções de configuração do sistema

U NOTA: Dependendo do computador e dos dispositivos instalados, os itens desta seção podem ou não aparecer exatamente conforme listados abaixo.

#### Principal

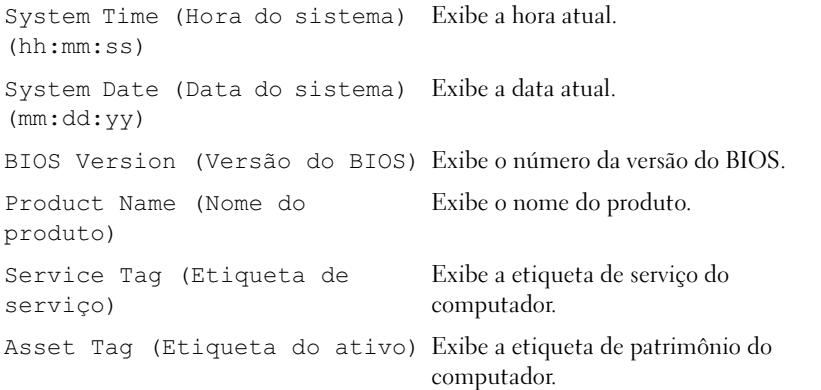

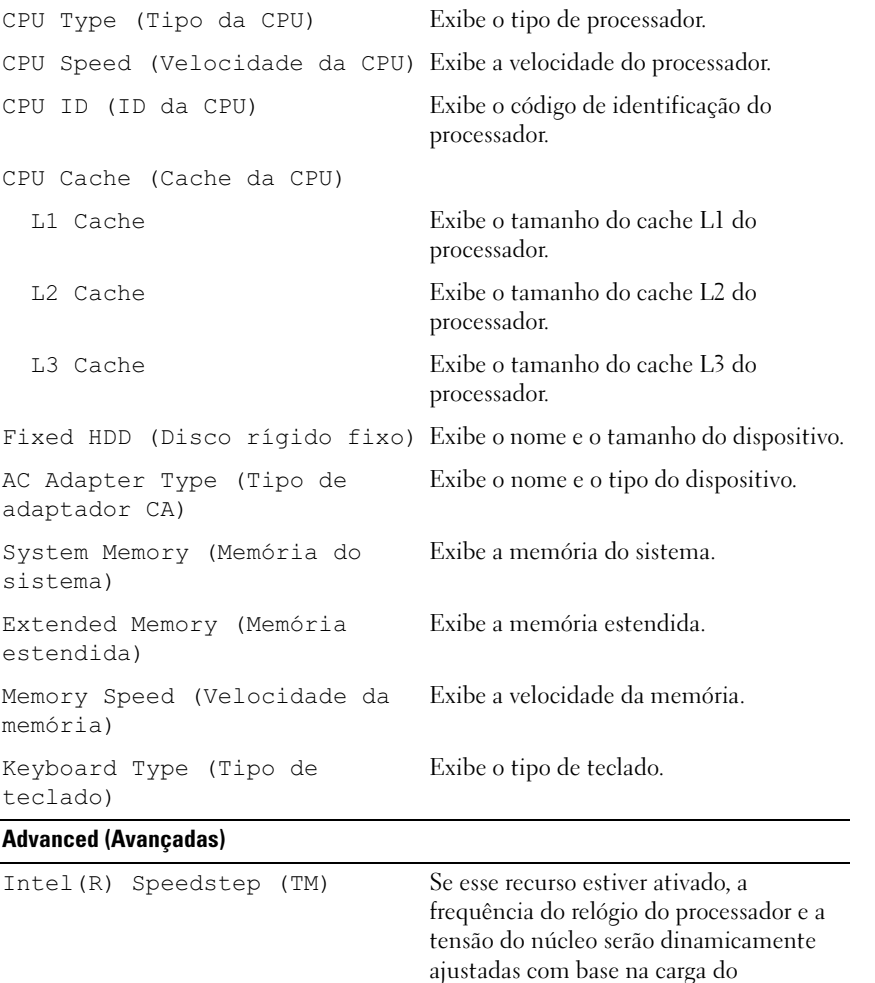

processador.

computador.

Virtualization (Virtualização) Se esse recurso estiver ativado, um Virtual Machine Monitor (VMM, Monitor de máquina virtual) será capaz de acessar seu USB Emulation (Emulação de USB) Se esse recurso estiver ativado, ele define como o BIOS controla os dispositivos USB. USB Powershare Se esse recurso estiver ativado, os dispositivos externos podem ser carregados mesmo quando o computador estiver desligado. USB Wake Support (Suporte USB Wake) Se esse recurso estiver ativado, dispositivos USB poderão ser configurados para ativar o computador do modo em espera. SATA Operation (Operação SATA) Se esse recurso estiver ativado, ele configura o modo de operação do controlador SATA integrado. Adapter Warnings (Avisos do adaptador) Se esse recurso estiver ativado, o BIOS exibirá uma mensagem de aviso quando o adaptador de energia utilizado não for compatível. Function Key Behavior (Comportamento da tecla de função) Se esse recurso estiver ativado, você pode usar as teclas de multimídia diretamente, sem precisar usar a combinação de teclas de função. Battery Health (Integridade da bateria) Exibe a integridade da bateria do computador. Intel (R) Smart Connect Technology (Tecnologia Intel (R) Smart Connect) Se esse recurso estiver ativado, ele permite que o computador verifique atualizações mesmo quando estiver em modo de suspensão. Intel (R) Rapid Start Technology (Tecnologia Intel (R) Rapid Start) iRST Support (Suporte iRST) Se esse recurso estiver ativado, permitirá você configurar um controlador RAID em seu sistema. Entry on S3 RTC wake (Entrada no S3 RTC wake) Se esse recurso estiver ativado, ele ativará o computador antes de atingir o modo de hibernação.
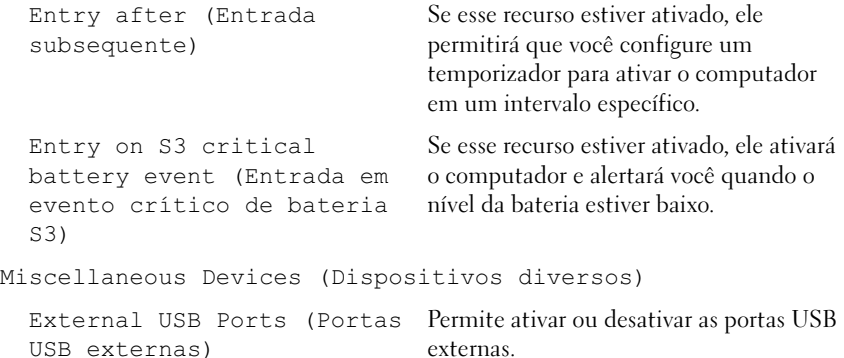

#### **Segurança**

Set Service Tag (Definir a etiqueta de serviço) Permite inserir a etiqueta de serviço do computador. Admin Password is (A senha do Exibe a senha da conta do administrador. administrador é): System Password is (A senha do sistema é): Exibe a senha do sistema. HDD Password State (Estado da Exibe o estado da senha do HDD. senha do HDD) Set Admin Password (Definir a Permite definir a senha do administrador. senha do administrador) Set System Password (Definir a senha do sistema) Permite definir a senha do sistema. Set HDD Password (Definir a senha do HDD) Permite definir a senha do HDD. Password Change (Alteração de Exibe se você tem acesso para alterar as senha): senhas. Computrace: Permite rastrear seu computador, em casos de roubo ou perca.

#### Boot (Inicialização)

Boot Priority Order (Ordem de prioridade de inicialização)

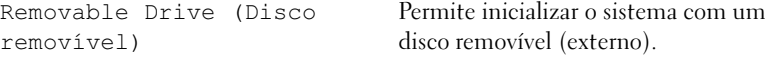

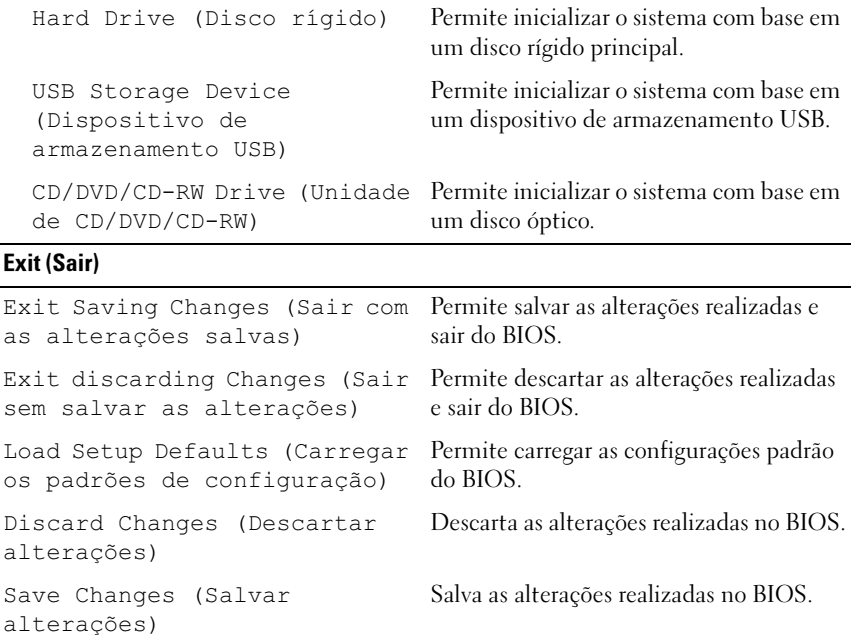

# Boot Sequence (Sequência de inicialização)

Este recurso permite alterar a sequência de inicialização dos dispositivos.

## Boot Options (Opções de inicialização)

- Removable Drive (Unidade removível) O computador tenta inicializar com base na unidade removível. Se não houver nenhum sistema operacional na unidade, o computador gera uma mensagem de erro.
- Hard Drive (Disco rígido) O computador tentará inicializar com base no disco rígido principal. Se não houver nenhum sistema operacional na unidade, o computador gera uma mensagem de erro.
- USB Storage Device (Dispositivo de armazenamento USB) Insira o dispositivo de memória em uma porta USB e reinicie o computador. Quando F12 Boot Options (Opções de inicialização F12) aparecer no canto inferior direito da tela, pressione <F12>. O BIOS detecta o dispositivo e adiciona a opção Flash USB ao menu de inicialização.

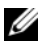

**20 NOTA:** A inicialização através de um dispositivo USB só poderá ser feita se este dispositivo for inicializável. Para certificar-se de que o dispositivo é inicializável, verifique a documentação do dispositivo.

• CD/DVD/CD-RW Drive (Unidade de CD/DVD/CD-RW) — O computador tenta inicializar com base em uma unidade óptica. Se não houver um disco na unidade ou ele não for inicializável, o computador gera uma mensagem de erro.

#### Como alterar a sequência de inicialização para a inicialização atual

Você pode usar este recurso para alterar a sequência de inicialização atual, como por exemplo: realizar a inicialização com início na unidade óptica para executar o Dell Diagnostics com base no disco Drivers and Utilities (Drivers e Utilidades). A sequência de inicialização anterior é restaurada na próxima inicialização.

- 1 Caso você realize a inicialização de um dispositivo USB, conecte-o a uma porta USB.
- 2 Ligue (ou reinicie) o computador.
- 3 Quando F12 Boot Options (Opções de inicialização F12) aparecer no canto inferior direito da tela, pressione <F12>.

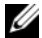

 $\mathbb Z$  NOTA: Se você esperar muito tempo e o logotipo do sistema operacional aparecer, aguarde até que a área de trabalho do Windows seja mostrada. Em seguida, desligue o computador e tente novamente.

O menu Boot Priority Order (Ordem de prioridade de inicialização) aparece e lista todos os dispositivos de inicialização disponíveis.

4 No menu Boot Priority Order (Ordem de prioridade de inicialização), escolha o dispositivo do qual você deseja realizar a inicialização.

Por exemplo, se você realizar a inicialização de uma chave de memória USB, selecione a opção USB Storage Device (Dispositivo de armazenagem USB) e pressione <Enter>.

## Como alterar a sequência de inicialização para inicializações futuras

- 1 Entre na configuração do sistema. Consulte ["Como entrar na configuração](#page-68-0)  [do sistema" na página 69.](#page-68-0)
- 2 Use as teclas de seta para selecionar a opção do menu Boot (Inicialização) e pressione <Enter> para acessar o menu.

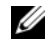

**NOTA:** Anote a sequência de inicialização atual, caso queira restaurá-la.

- 3 Pressione as teclas de seta para cima e para baixo para se mover através da lista de dispositivos.
- 4 Pressione o sinal (+) ou (–) para mudar a prioridade de inicialização do dispositivo.

# Atualização do BIOS

Pode ser necessário atualizar o BIOS quando uma nova atualização estiver disponível ou ao substituir a placa do sistema. Para atualizar o BIOS:

- 1 Ligue o computador.
- 2 Vá para support.dell.com/support/downloads.
- 3 Localize o arquivo de atualização do BIOS para seu computador:

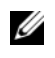

NOTA: A etiqueta de serviço do seu computador está localizada na parte inferior do computador. Para mais informações, consulte o *Quick Start Guide* (Guia de início rápido) que acompanha o computador.

Se você tiver o Service Tag (Etiqueta de serviço) ou o Express Service Code (Código de serviço expresso) do computador:

- a Insira o Service Tag (Etiqueta de serviço) ou o Express Service Code (Código de serviço expresso) do computador no campo Service Tag or Express Service Code (Etiqueta de serviço ou Código de serviço expresso).
- b Clique em Submit (Enviar) e siga para [etapa 4](#page-76-0).

Se você não tiver o Service Tag (Etiqueta de serviço) ou o Express Service Code (Código de serviço expresso) do computador:

- a Selecione uma das seguintes opções:
	- Automatically detect my Service Tag for me (Detectar automaticamente minha etiqueta de serviço)
	- Choose from My Products and Services List (Escolher entre os meus produtos e a lista de serviços)
	- Choose from a list of all Dell products (Escolher na lista de todos os produtos da Dell)
- b Clique em Continue (Continuar)e siga as instruções apresentadas na tela.
- <span id="page-76-0"></span>4 Uma lista de aplicativos e drivers disponíveis para seu computador aparece na tela. Clique em BIOS.
- 5 Clique em Download File (Baixar arquivo) para baixar o arquivo mais recente do BIOS.

6 Selecione o método de download de sua preferência na janela Please select your download method below (Selecione o método de download abaixo); clique em Download Now (Baixar agora).

A janela File Download (Download do arquivo) é exibida.

- 7 Clique em Save (Salvar) para salvar o arquivo no computador e aguarde até a conclusão do download.
- 8 Clique em Run (Executar) para instalar as configurações atualizadas do BIOS em seu computador.
- 9 Siga as instruções mostradas na tela.